### **МИНОБРНАУКИ РОССИИ Ярославский государственный университет им. П.Г. Демидова**

Кафедра информационных и сетевых технологий

УТВЕРЖДАЮ Декан факультета ИВТ <u>Ивения Д.Ю.</u> Чалый « 23 $\overline{\longrightarrow}$  мая 2023 г.

### **Рабочая программа дисциплины**

«Проектирование информационных систем»

### **Направление подготовки**

09.03.03 Прикладная информатика

### **Направленность (профиль)**

**«**Информационные технологии в цифровой экономике»

### **Форма обучения** очная

Программа одобрена на заседании кафедры от «11» апреля 2023 г., протокол № 7

Программа одобрена НМК факультета ИВТ протокол № 6 от «28» апреля 2023 г.,

Ярославль

#### **1. Цели освоения дисциплины**

Целями дисциплины «Проектирование информационных систем» (*далее – везде сокращение – «Проектирование ИС»)* являются:

- изучение основанных на российских и международных стандартах методов проектирования информационных систем, ознакомление с технологиями анализа сложных систем;
- освоение принципов построения функциональных и информационных моделей и изучение методов анализа полученных результатов;
- применение инструментальных средств поддержки проектирования экономических информационных систем для решения практических задач.

#### **2. Место дисциплины в структуре образовательной программы**

Дисциплина «Проектирование ИС» относится к обязательной части образовательной программы бакалавриата в силу специфики изучаемого материала и его важности для подготовки бакалавра в области прикладной информатики.

Для изучения данной дисциплины студентам необходимо знать основы информатики (часть курса «Информатика и программирование»). Кроме того, для более успешного освоения некоторых тем желательно знание теории баз данных и умение работать с предметно–ориентированными экономическими информационными системами (могут изучаться параллельно с «Проектированием ИС»).

В свою очередь, знания и навыки, полученные при изучении дисциплины, студенты смогут использовать в курсе «Предметно–ориентированные экономические системы» и в «Проектный практикуме», а также – при выполнении практической части курсовых и выпускных квалификационных работ.

**3. Планируемые результаты обучения по дисциплине**, соотнесенные с планируемыми результатами освоения образовательной программы

Процесс изучения дисциплины направлен на формирование следующих элементов компетенций в соответствии с ФГОС ВО, ООП ВО и приобретения следующих знаний, умений, навыков и (или) опыта деятельности:

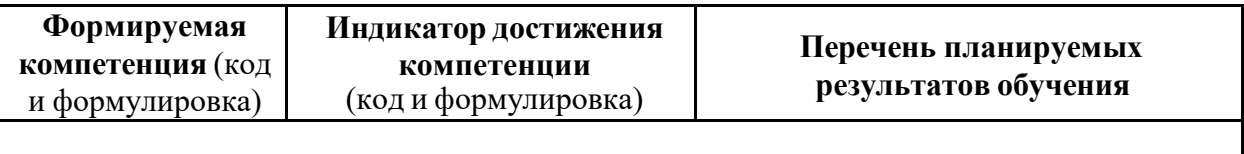

**Общепрофессиональные компетенции**

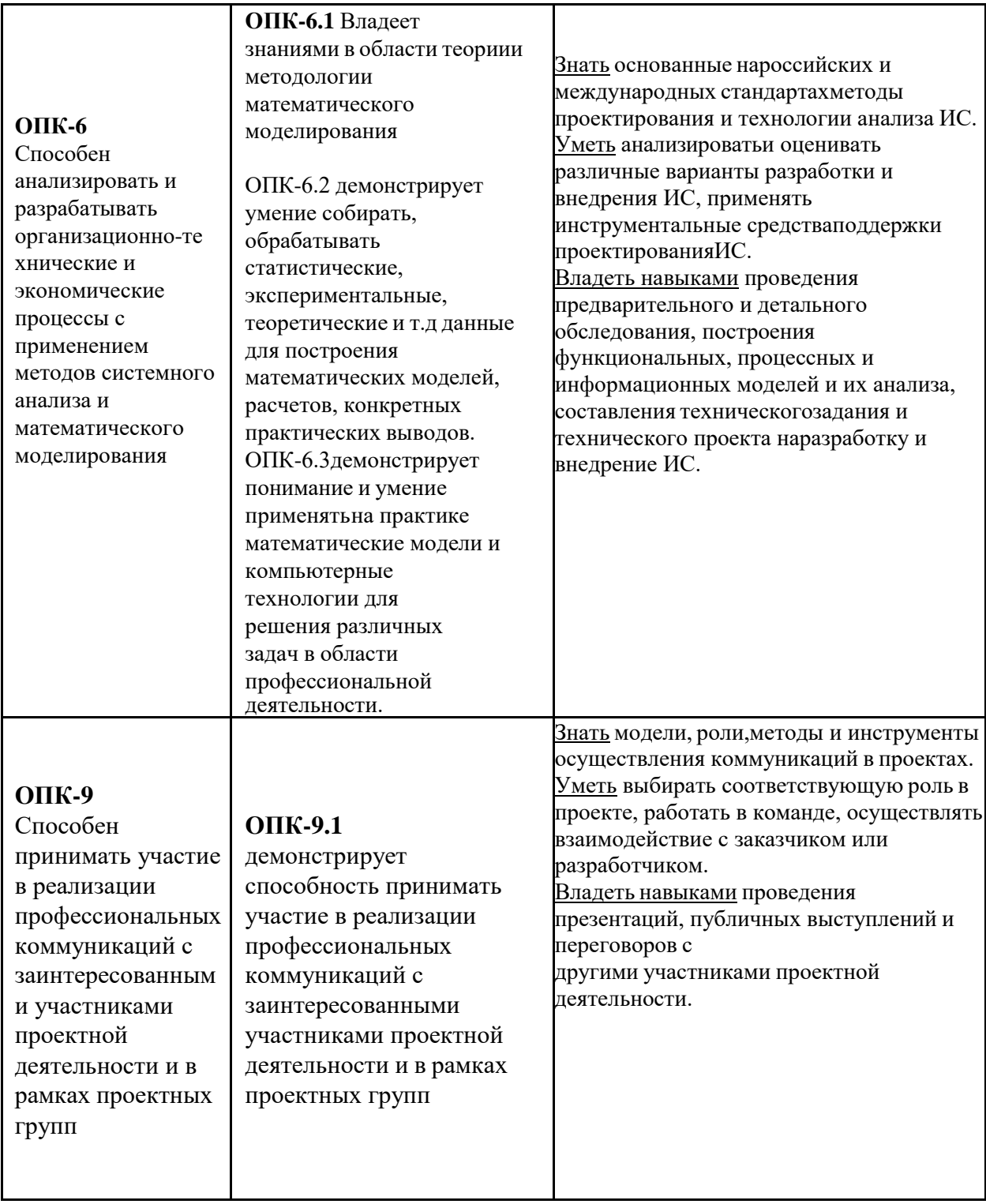

# 4. Объем, структура и содержание дисциплины

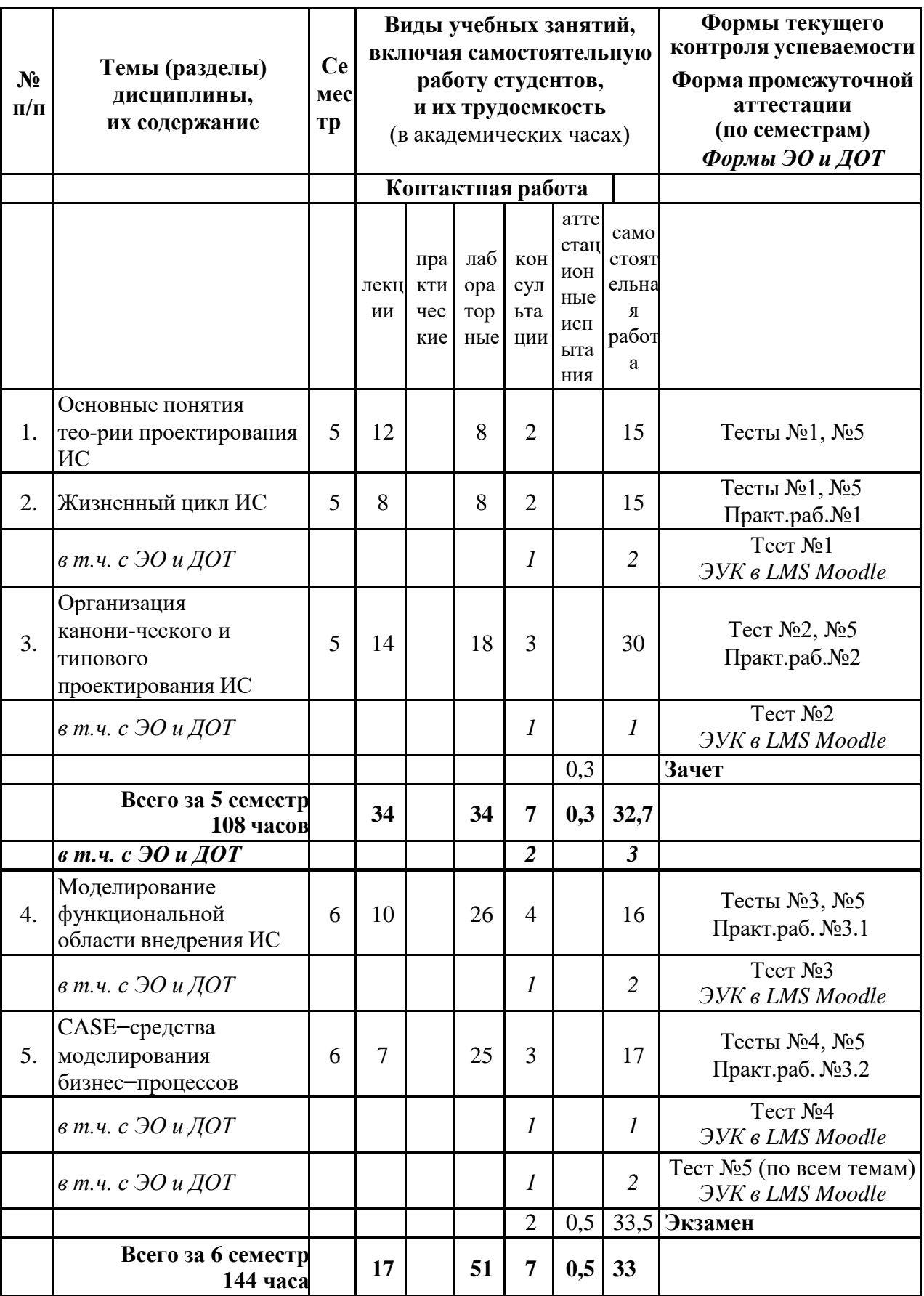

Общая трудоемкость дисциплины составляет 7 зачетных ед., 252 акад. час.

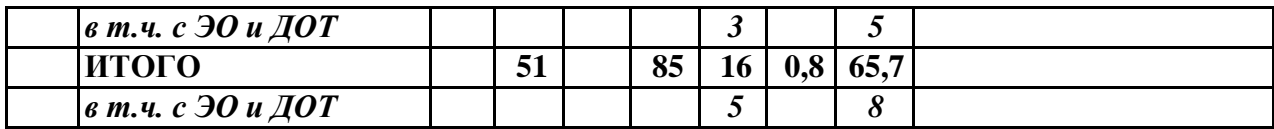

#### *Примечание:*

*объем (в часах) самостоятельной работы в рамках установленного данной РПД количества часов, выполняемой студентом с применением ЭО и ДОТ (в ЭУК «Статистика» в LMS Moodle ЯрГУ), определяется каждым студентов в зависимости от уровня его подготовки и способов выполнения данного вида работ.*

### **Содержание разделов дисциплины:**

#### **1. Основные понятия теории проектирования ИС**

Предмет и метод курса «Проектирование ИС». Понятие экономической информационной системы. Классы экономических ИС. Структура однопользовательской и многопользовательской, малой и корпоративной ИС, локальной и распределенной ИС. Состав и назначение подсистем. Типовые архитектуры и методологии проектирования.

Основные особенности современных проектов ИС. Рынок управленческих ИС. ИС в государственном управлении.

Корпоративные информационные системы (КИС): стандарты управления. Рынок КИС. ИС управления производством. Математические и статистические методы в ERP– системах: динамические ряды, скользящая средняя, корреляционно–регрессионный анализ, методы линейного программирования, сетевые модели.

#### **2. Жизненный цикл ИС**

Понятие жизненного цикла ИС. Процессы жизненного цикла: основные, вспомогательные, организационные. Содержание и взаимосвязь процессов жизненного цикла ИС.

Модели жизненного цикла: каскадная, модель с промежуточным контролем, спиральная. Стадии жизненного цикла ПО ИС. Регламентация процессов проектирования в отечественных и международных стандартах.

#### **3. Организация канонического и типового проектирования ИС**

Стадии и этапы процесса канонического проектирования ИС. Цели и задачи предпроектной стадии создания ИС. Организация сбора материалов обследования. Объекты обследования. Методы организации обследования и сбора материалов обследования. Содержание программы обследования. Анализ материалов обследования. Состав и содержание технико-экономического обоснования разработки ИС. Состав работ на стадии технического и рабочего проектирования, стадии ввода в действие, эксплуатации и сопровождения проекта ИС. Состав проектной документации. Взаимодействие пользователей и разработчиков ИС на стадиях и этапах процесса проектирования. Регламентация процессов проектирования, состава и содержания проектной документации в отечественных (ГОСТ 34.601-603) и международных (ISO/IEC 12207) стандартах.

Примеры разработки технического задания и технического проекта, их анализ на соответствие ГОСТу.

Понятие типового проекта, предпосылки типизации. Объекты типизации. Методы типового проектирования. Оценка эффективности использования типовых решений.

Типовое проектное решение (ТПР). Классы и структура ТПР. Состав и содержание операций типового элементного проектирования ИС. Функциональные пакеты прикладных программ ППП как основа ТПР. Адаптация типовой ИС. Методы и средства прототипного проектирования ИС. Понятие системы-прототипа. Классы инструментальных средств поддержки технологии прототипного проектирования. Состав и содержание операций технологии прототипного проектирования ИС. Особенности проектирования элементов ИС с использованием прикладных утилит (генераторов программ, баз данных и пользовательских интерфейсов).

Экстремальное программирование: базовые принципы, основные приемы, распределение ролей в команде.

#### **4. Моделирование функциональной области внедрения ИС**

Основные этапы организационного анализа. Модели функции и функциональной области. Анализ функций организации. Этапы проектирования функциональной модели. Обследование организационной структуры коммерческой фирмы. Анкеты для обследования.

Моделирование бизнес-процессов как основа разработки требований к ИС. Процессная организация деятельности предприятия. Основные элементы процессного подхода. Дерево целей. Дерево функций. Классификация бизнес-процессов. Сравнение структурного и процессного подходов управления деятельностью предприятия.

Методология структурного моделирования. Функциональные диаграммы. Стандарты IDEF0, IDEF3. Диаграммы потоков данных DFD. Синтаксис и семантика структурных моделей сложных систем.

Элементы и основные понятия объектно-ориентированного моделирования. Достоинства и недостатки функциональных методик, сравнение с объектно– оринетированной методикой.

#### **5. CASE–средства моделирования бизнес–процессов**

Унифицированный язык визуального моделирования UML: возможности, синтаксис и семантика. Диаграммы классов, прецедентов, последовательностей, состояний и др.

Этапы проектирования ИС с применением UML: разработка моделей бизнес– прецедентов и бизнес–объектов, концептуальной модели данных; анализ требований к системе и предварительное проектирование.

Анализ наиболее «популярных» CASE–средств для построения диаграмм UML.

**5. Образовательные технологии**, в т.ч. технологии электронного обучения и дистанционные образовательные технологии, используемые при осуществлении образовательного процесса по дисциплине

В процессе преподавания дисциплины «Проектирование информационных систем» (далее - «Проектирование ИС») используются как традиционные (контактные), так и дистанционные образовательные технологии.

Это **лекции**, как наиболее эффективный по времени метод передачи большого объема материала большой группе обучаемых.

Лекционные занятия включают в себя:

- первую вводную лекцию,
- академические лекции (по всем темам курса),
- инструктивные лекции (перед выполнением студентами практических работ).

Для удобства восприятия и повышения заинтересованности студентов лекционный материал курса «Проектирование ИС» реализован Автором в виде презентаций PowerPoint; презентации выкладываются / становятся доступными в ЭУК

«Проектирование ИС» в Электронном университете Moodle ЯрГУ по мере изучения (т.е. после прочтения соответствующей лекции). Как правило, на лекциях студенты конспектируют излагаемый с помощью проектора материал (частично или полностью). Составление конспекта лекций и дальнейшая работа с ним при подготовке к занятиям выступает как значительная часть процесса обучения. Курс выстроен таким образом, что лекции с презентациями охватывают весь учебный материал.

**Лабораторные работы** проводятся в академических группах под руководством и контролем преподавателя. Целями таких занятий являются закрепление студентами теоретического материала, изложенного на лекции, через выполнение практических заданий, а также получение ими навыков работы с программными продуктами, используемыми для моделирования и построения диаграмм. Здесь преподавание строится на разумном для каждой темы сочетании коллективной работы группы с самостоятельной индивидуальной работой студентов.

Во время обучения, после изучения соответствующей темы, студенты пишут **тесты**, преимущественно – на понимание теоретического материала (но есть вопросы и на знание неких «практических» элементов курса, например, – по правилам построения диаграмм). Всего в курсе 5 тестов (последний из которых – общий, по всем темам сразу). В настоящее время эти тесты реализованы в ЭУК «Проектирование ИС» в Электронном университете Moodle ЯрГУ и могут выполняться студентами как в аудитории, так и из дома - через Интернет.

*(Примеры тестов и практических заданий - в Приложении 1.1.)*

**Групповые консультации** проводятся перед контрольными мероприятиями (тесты, экзамен) для большой группы студентов с целью систематизации знаний и устранению имеющихся сложностей с пониманием материала общего характера.

**Индивидуальные консультации** проводятся регулярно для желающих с целью ответов на вопросы студентов по индивидуальным заданиям и устранения имеющихся у студентов проблем частного характера с пониманием лекционных материалов.

#### **Самостоятельная работа** студентов реализуется:

1. Непосредственно в процессе аудиторных занятий при выполнении текущих заданий.

2. В контакте с преподавателем вне рамок расписания – на консультациях по учебным вопросам, возникающих при выполнении контрольных работ, домашних заданий, решении дополнительных задач и т.п.

3. Дома:

- при подготовке к занятиям, изучении внешних источников и повторении материалов, выкладываемых в Электронном университете Moodle ЯрГУ;
- при выполнении практических заданий, выдаваемых на дом;
- при подготовке к контрольным мероприятиям и выполнении тестов в Электронном университете Moodle ЯрГУ.

**Зачет** (в 5 семестре) ставится студентам при условии выполнения всех заданий и наборе определенной суммы баллов.

**Экзамен** (в 6 семестре) проводится в традиционной форме: студент выбирает билет, состоящий из теоретического вопроса и практической задачи (на построение диаграмм), и в течение часа готовится к ответу; решение задачи (хотя бы частичное) является обязательным условием получения положительной оценки. (*Вопросы к экзамену и пример задачи - в Приложении 1.2*.)

Оценка за курс выставляется с учетом работы студента в течение всего года. Успешная сдача экзамена позволяет повысить эту оценку.

В процессе обучения используется **электронный учебный курс «Проектирование ИС» в LMS Электронный университет Moodle ЯрГУ**, в котором:

- представлены презентации лекций (с текстовыми комментариями) по всем темам дисциплины,
- материалы для лабораторных (практических) занятий (сами задания и примеры их выполнения),
- выложены учебные пособия Автора (и как ссылки на электронные варианты в библиотеке ЯрГУ им. П.Г. Демидова, и - там, где необходимо - полнотекстовые варианты в формате pdf);
- ведется учет успеваемости (тесты оцениваются автоматически, оценки за практические работы вводятся преподавателем вручную);
- взаимодействие между обучающимися и преподавателем в рамках изучения дисциплины осуществляется посредством новостного форума и системы личных сообщений.

**6. Перечень лицензионного и (или) свободно распространяемого программного обеспечения**, используемого при осуществлении образовательного процесса по дисциплине

В процессе осуществления образовательного процесса используются:

- Для формирования материалов лекционных и практических занятий, заданий для промежуточной и текущей аттестации:
	- − программы пакета Microsoft Office (MS Word, MS Excel, MS PowerPoint),
	- − Adobe Acrobat Reader,
	- − издательская система LaTex,
	- − конструктор электронных учебных курсов iSpring Suite (пакет Базовый 9.7; лицензия от 17.08.2020, владелец: ЯрГУ им. П.Г. Демидова);
- На занятиях, проводимых в компьютерных классах, и в аудитории с интерактивной доской используется установленное в них лицензионное программное обеспечение.
- При выполнении практических заданий дома студенты могут использовать:
	- − свободно распространяемое программное обеспечение для моделирования бизнес–процессов, построения IDEF– и DFD–диаграмм RAMUS, которое можно скачать бесплатно с сайта разработчика: <https://github.com/Vitaliy-Yakovchuk/ramus/releases>
	- − MS Visio (в составе пакета MS Оffice или отдельно) можно скачать
		- на сайте Академического центра ПО 7-го учебного корпуса ЯрГУ (после авторизации): <http://uniyar-math.onthehub.com/>
		- бесплатные пробные версии (на 30 дней) на сайте разработчика: <https://www.microsoft.com/ru-ru/evalcenter/evaluate-visio>
	- − ПО Enterprise Architect, установленное в компьютерных классах 7-го учебного корпуса ЯрГУ,
	- − или любые другие доступные CASE-средства.

**7. Перечень современных профессиональных баз данных и информационных справочных систем,** используемых при осуществлении образовательного процесса по дисциплине (при необходимости)

В процессе осуществления образовательного процесса по дисциплине используются:

- Автоматизированная библиотечно-информационная система «БУКИ-NEXT» [http://www.lib.uniyar.ac.ru/opac/bk\\_cat\\_find.php](http://www.lib.uniyar.ac.ru/opac/bk_cat_find.php)
- Электронная библиотечная система (образовательная платформа) Юрайт <https://urait.ru/>

### **8. Перечень основной и дополнительной учебной литературы,** ресурсов информационно-телекоммуникационной сети «Интернет», необходимых для освоения дисциплины

#### **а) основная**:

1. Проектирование информационных систем : практикум / сост. Е. М. Спиридонова ; Яросл. гос. ун-т им. П. Г. Демидова. — Ярославль : ЯрГУ, 2017. — 24 c.

2. Проектирование информационных систем : практикум / сост. Е. М. Спиридонова ; Яросл. гос. ун-т им. П. Г. Демидова. — Ярославль : ЯрГУ, 2017. — 21 c. [Электронный ресурс] <http://www.lib.uniyar.ac.ru/edocs/iuni/20170403.pdf>

3. Проектирование информационных систем : часть 2 : практикум / сост. Е. М. Спиридонова ; Яросл. гос. ун-т им. П. Г. Демидова. — Ярославль : ЯрГУ, 2018. — 48 c.

4. Проектирование информационных систем : часть 2 : практикум / сост. Е. М. Спиридонова ; Яросл. гос. ун-т им. П. Г. Демидова. — Ярославль : ЯрГУ, 2018. — 47 c. [Электронный ресурс] <http://www.lib.uniyar.ac.ru/edocs/iuni/20180405.pdf>

5. Грекул, В. И., Проектирование информационных систем : учебник и практикум для академического бакалавриата / В. И. Грекул, Н. Л. Коровкина, Г. А. Левочкина — М., Юрайт, 2020. — 385 с. [Электронный ресурс] <https://urait.ru/book/proektirovanie-informacionnyh-sistem-450997>

#### **б) дополнительная**:

1. Сухопарова, А. В., Бизнес-планирование с помощью IT-технологий : практикум / А. В. Сухопарова ; Яросл. гос. ун-т, Ярославль, ЯрГУ, 2017, 115c

2. Грекул, В. И., Проектирование информационных систем : учебник и практикум для академического бакалавриата / В. И. Грекул, Н. Л. Коровкина, Г. А. Левочкина — М., Юрайт, 2017. — 385 c.

### **в) ресурсы сети «Интернет»**

- А.М. Вендров*.* CASE-технологии. Современные методы и средства проектирования информационных систем <http://citforum.ru/database/case/index.shtml>
- Стандарты, используемые при проектировании ИС:
	- − ГОСТ 34.601-90 [http://standartgost.ru/ГОСТ%2034.601-90](http://standartgost.ru/%D0%93%D0%9E%D0%A1%D0%A2%2034.601-90)
	- − ГОСТ 34.602-89 [http://standartgost.ru/ГОСТ%2034.602-89](http://standartgost.ru/%D0%93%D0%9E%D0%A1%D0%A2%2034.602-89)
	- − ISO/IEC 12207 <http://www.docload.ru/Basesdoc/38/38418/index.htm>
	- − и др.

**9. Материально-техническая база,** необходимая для осуществления образовательного процесса по дисциплине

Университетская библиотека (филиал, находящийся в учебном корпусе) обеспечивает студентов имеющимися в наличии учебниками и методическими указаниями в соответствии с принятыми нормативами.

Кроме того, в ЭУК «Проектирование ИС» в Электронном университете Moodle ЯрГУ студенты получают доступ к электронным вариантам учебных пособий, созданных преподавателем, а также - к рекомендованным учебникам из ЭБС Юрайт.

Материально-техническая база, необходимая для осуществления образовательного процесса по дисциплине включает в свой состав специальные помещения:

-учебные аудитории для проведения занятий лекционного типа и практических занятий (семинаров);

- учебные аудитории для проведения групповых и индивидуальных консультаций,

- учебные аудитории для проведения текущего контроля и промежуточной аттестации;

- помещения для самостоятельной работы;

- помещения для хранения и профилактического обслуживания технических средств обучения.

Специальные помещения укомплектованы средствами обучения, служащими для представления учебной информации большой аудитории.

Для проведения занятий лекционного типа предлагаются наборы демонстрационного оборудования и учебно-наглядных пособий, хранящиеся на электронных носителях и обеспечивающие тематические иллюстрации, соответствующие рабочим программам дисциплин.

Помещения для самостоятельной работы обучающихся оснащены компьютерной техникой с возможностью подключения к сети «Интернет» и обеспечением доступа в электронную информационно-образовательную среду организации.

Число посадочных мест в лекционной аудитории больше либо равно списочному составу потока, а в аудитории для практических занятий (семинаров) – списочному составу группы обучающихся.

В настоящее время все лекционные занятия по Проектированию ИС проводятся в ауд. 309 7-го учебного корпуса, в которой установлена интерактивная доска, используемая для демонстрации презентаций лекционного материала и приемов практической работы (построение диаграмм в специальных программных средах).

#### Автор(ы):

Доцент кафедры информационных и сетевых технологий, д.э.н., доцент Е.М. Спиридонова

### **Приложение №1 к рабочей программе дисциплины «Проектирование информационных систем»**

### **Фонд оценочных средств для проведения текущего контроля успеваемости и промежуточной аттестации студентов по дисциплине**

Обязательными формами итогового контроля знаний студентов являются практические работы и тесты, которые студенты пишут в течение всего года. С целью повышения заинтересованности студентов в регулярной работе, каждый вид работы оценивается баллами (см. таблицу).

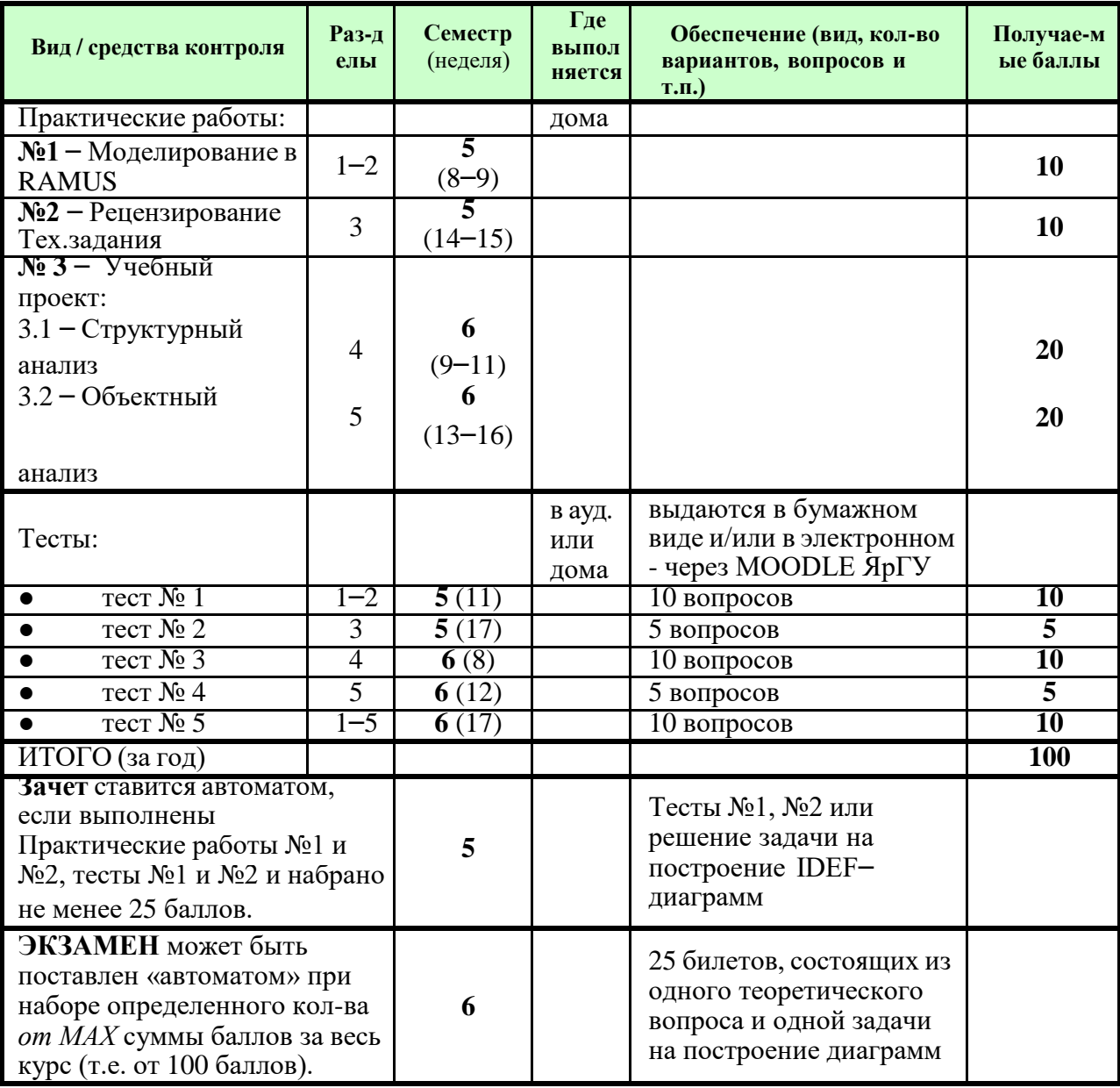

Итоговая оценка определяется суммой набранных за весь курс баллов и может быть повышена на экзамене. Некоторым, наиболее добросовестным студентам, выполнявшим в обоих семестрах все виды работ и набравшим определенную сумму баллов, может быть предложена оценка «автоматом» и/или, в случае предпочтения ими варианта со сдачей экзамена – возможность отказа от теоретического вопроса (решение задачи - хотя бы частичное - является обязательным условием).

## **1. Типовые контрольные задания и иные материалы, используемые в процессе текущего контроля успеваемости**

# Пример Практического задания №1 **Моделирование бизнес-процессов средствами Ramus**

**В качестве примера** рассмотрим деятельность некоей компании ИВТ-Софт. ИВТ-Софт занимается сборкой и продажей настольных компьютеров и ноутбуков. Компания не производит компоненты самостоятельно, а только собирает и тестирует компьютеры.

- Деятельность компании состоит из следующих элементов:
- продавцы принимают заказы клиентов;
- операторы группируют заказы по типам клиентов;
- специалисты собирают и тестируют компьютеры;
- операторы упаковывают компьютеры согласно заказам;
- кладовщик отгружает клиентам заказ.

Компания использует приобретенную бухгалтерскую ИС, которая позволяет оформить заказ, счет и отследить платежи по счетам.

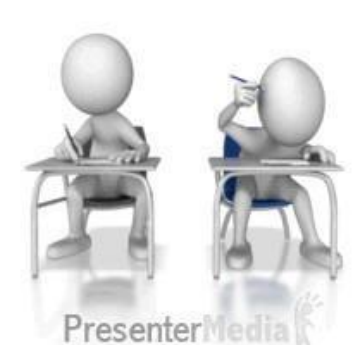

В качестве «отчета» следует предоставить **скриншоты**, соответствующие результатам выполнения упражнений (см. ниже, в тексте задания):

- 1. рис. A;
- 2. рис. B;
- 3. рис. D, рис. E и рис. F;
- 4. рис. G (или H).

### **Упражнение 1. Создание контекстной диаграммы**

1. После запуска программы на экране появится окно начала работ (рис.1). Выберите опцию «**Создать**» и нажмите «**ОК»**.

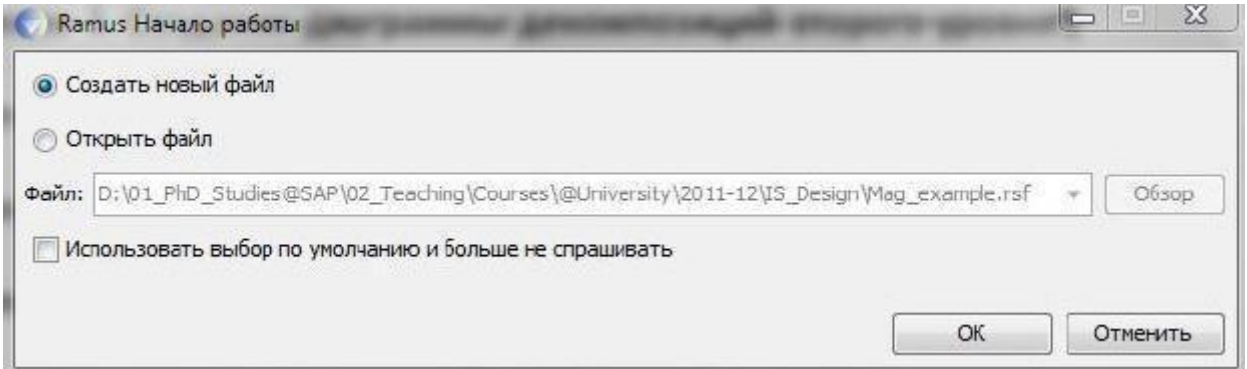

#### **Рис. 1.** Диалоговое окно начала работы в Ramus

2. Внесите имя автора, название проекта (например, *Проектирование деятельности предприятия*), название модели (*Структурная модель IDEF0*) и выберите опцию «IDEF0». На следующем шаге укажите, что модель используется, например*, «отделом стратегического планирования и развития».* В описании проекта укажите *«Это учебная модель, описывающая деятельность компании ИВТ-Софт»*, и перейдите к следующему шагу.

 $\overline{3}$ . Раздел «Классификаторы» оставьте незаполненным и нажмите «Дальше».

 $\overline{4}$ . В следующем диалоговом окне нажмите «Окончить» и перейдите к рабочему интерфейсу программы.

 $\overline{\mathbf{5}}$ Через меню «Лиаграмма» -> «Свойства модели» можно отредактировать мета-данные модели, а именно: название модели, описание, место ее использования.

Активируйте окно модели, кликнув на область моделирования. Создайте 6. контекстную диаграмму, нажав на кнопку  $\square$ .

Перейдите в режим редактирования контекстной диаграммы, нажав правой 7. кнопкой мыши на объекте и выбрав опцию «Редактировать активный элемент». В закладке «Название» введите «Деятельность компании». Во вкладке «Описание» введите «Текущие бизнес-процессы компании». • Внимание: вкладка «Описание» может быть недоступна в некоторых версиях!

8. Создайте стрелки на контекстной диаграмме в соответствие с информацией, приведенной в таблице 1. Для создания стрелок необходимо перейти в режим построения стрелок с помощью кнопки • , навести курсор на исходную точку стрелки (левая, верхняя и нижняя граница области построения модели или правая граница контекстной диаграммы); после того, как область будет подсвечена черным цветом, кликнуть один раз и аналогичным образом обозначить конец стрелки (правая, верхняя и нижняя граница контекстной диаграммы или правая граница области построения модели). Перемещать стрелки и их названия можно по принципам стандартного механизма drag&drop.

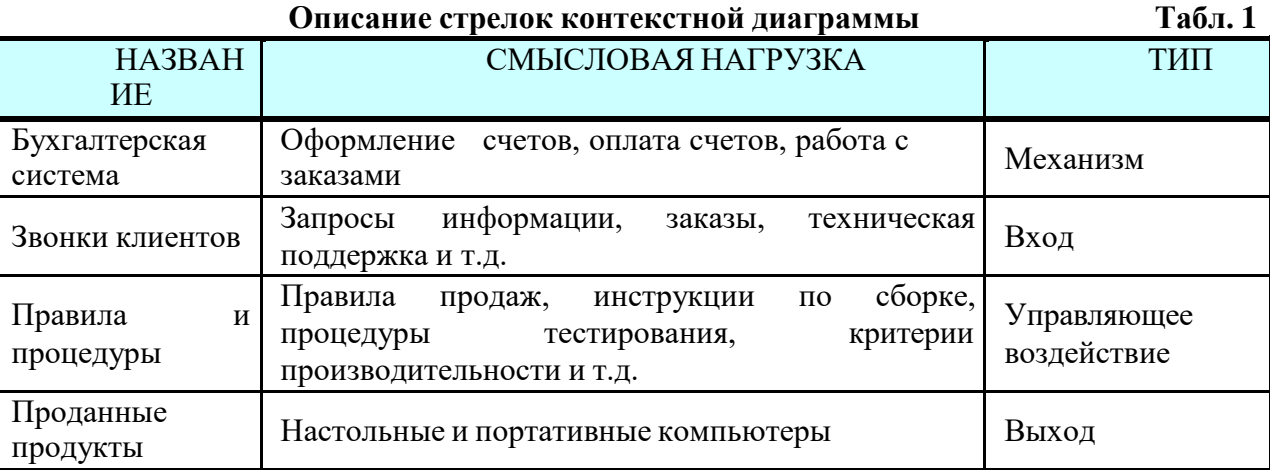

Результат построения контекстной диаграммы по результатам Упражнения 1:

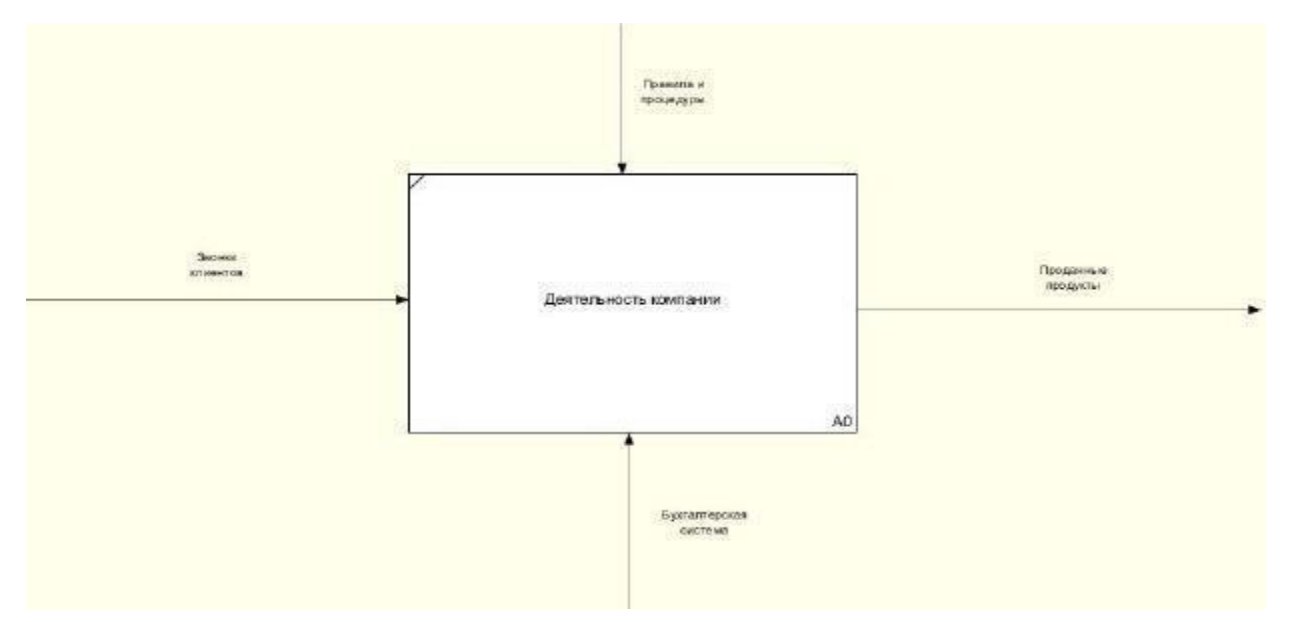

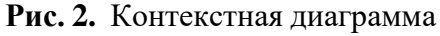

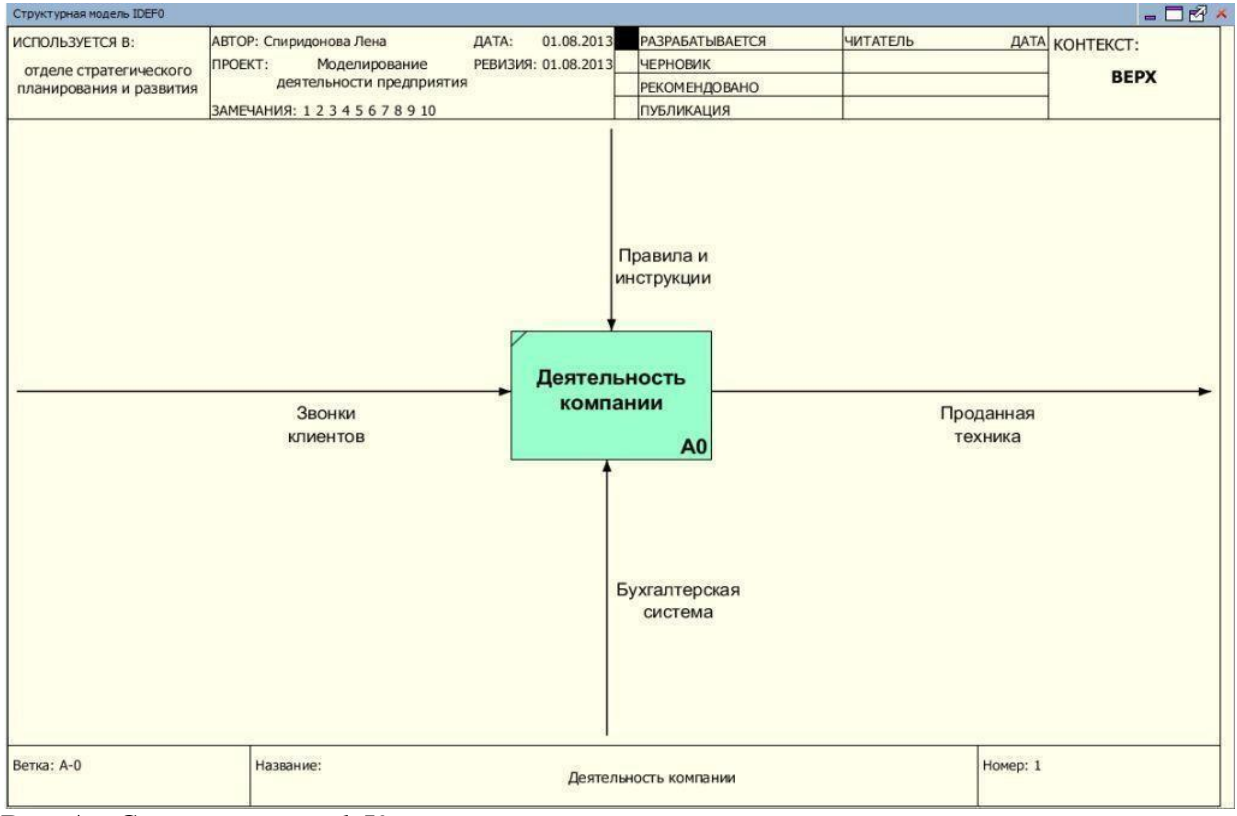

**Рис. A.** *Скриншот упр.1.* Контекстная диаграмма

# **Упражнение 2. Создание диаграммы декомпозиций**

1. Выберите кнопку перехода на уровень ниже в панели инструментов.

2. В диалоговом окне укажите число работ на диаграмме нижнего уровня - «3», а нотацию декомпозиции - IDEF (рис. 3), затем нажмите «**ОК**». Автоматически будет создана диаграмма декомпозиции.

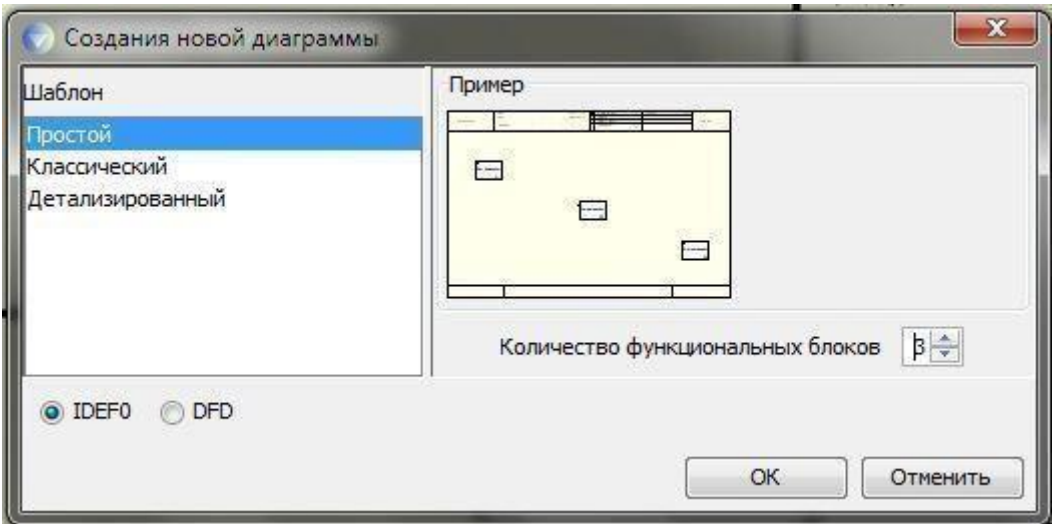

**Рис. 3.** Диалоговое окно декомпозиции работ

3. Правой кнопкой мыши щелкните по 1-ой работе, выберите «Редактировать активный элемент» и на вкладке «Название» укажите имя работы. Повторите операцию для всех трех работ, а также внесите их описание в соответствующую вкладку на основе данных таблицы (табл. 2). ☝ Обратите внимание, что вкладка «Описание» может быть недоступна в некоторых версиях!

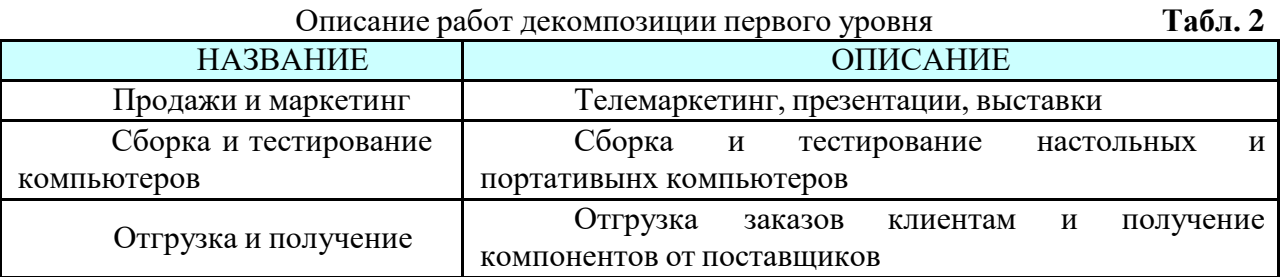

4. Перейдите в режим рисования стрелок. Произведите связывание граничных стрелок с функциональными объектами, как показано на рис. 4. Для связывания граничных стрелок наводите курсор на сами стрелки, а не на границы области построения моделей.

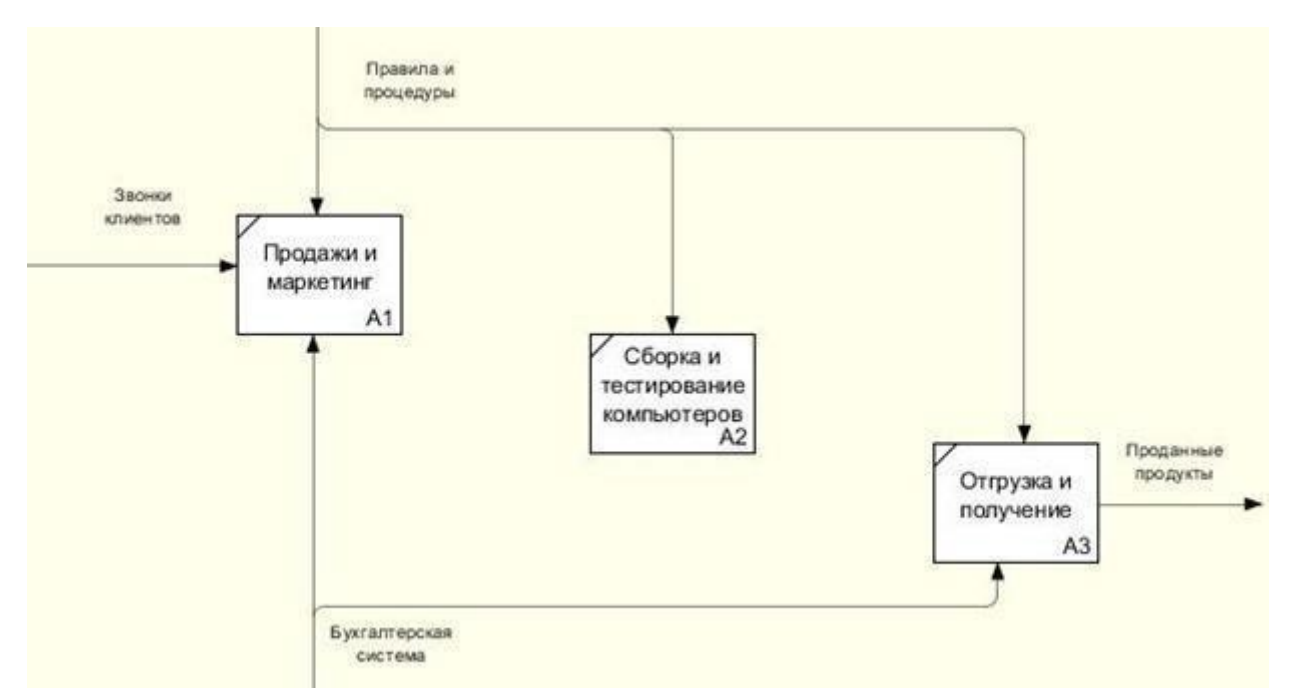

**Рис. 4.** Связывание граничных стрелок на диаграмме декомпозиции A0

5. Правой кнопкой мыши щёлкните по ветви стрелки «Сборка и тестирование компьютеров», переименуйте ее в «Правила сборки и тестирования» ( рис. 5).

6. Правой кнопкой мыши щелкните по ветви стрелки механизма работы «Продажи и маркетинг» и переименуйте ее в «Система оформления заказов» ( рис. 5)

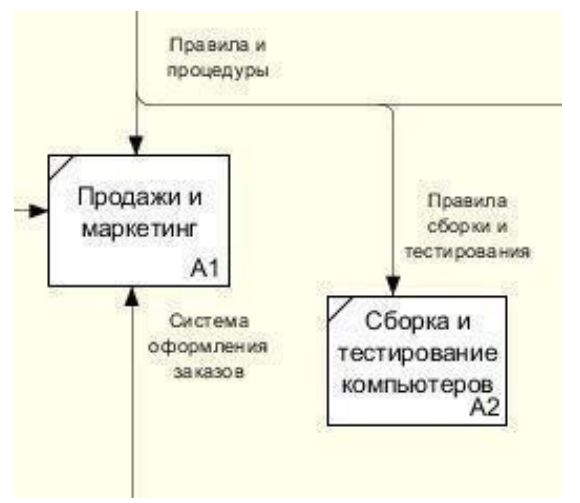

**Рис. 5.** Присвоение названий ветвям стрелок диаграммы декомпозиции A0

7. Создайте новые внутренние стрелки, как показано на рис. 6:

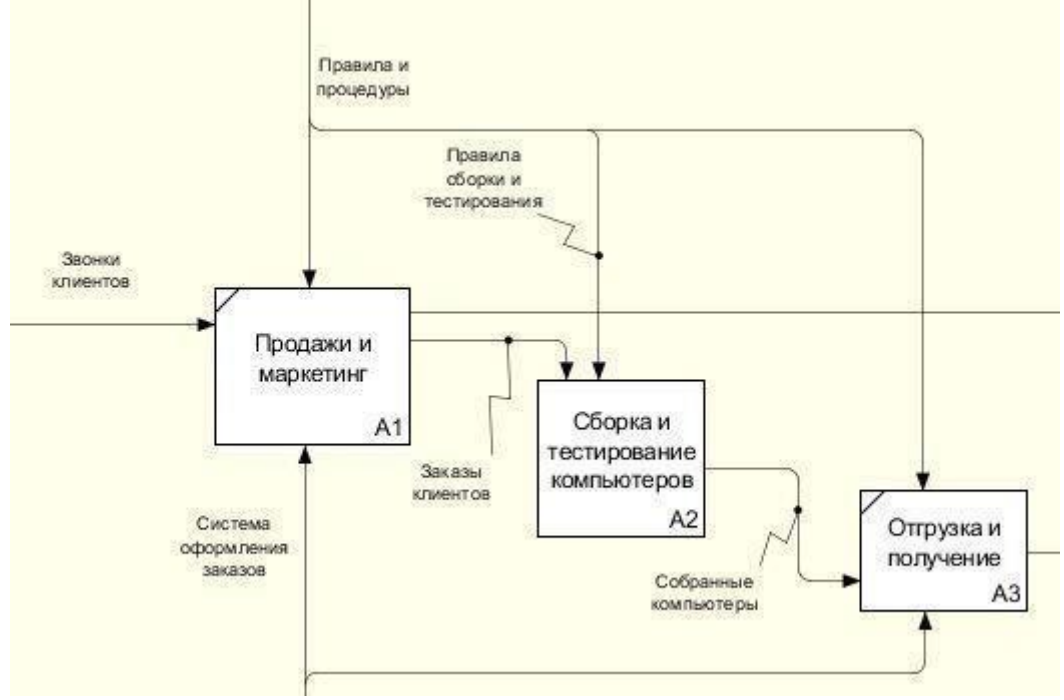

**Рис. 6.** Внутренние стрелки диаграммы декомпозиции A0

8. Создайте стрелку обратной связи (по управлению) «Результаты сборки и тестирования», идущую от работы «Сборка и тестирование компьютеров» к «Продажи и маркетинг». Измените стиль стрелки - толщину (правая кнопка мыши -> «Редактировать активный элемент» -> вкладка «Линия»). Методом drag&drop можно переносить стрелки и их названия. При необходимости можно установить «тильду» (опция контекстного меню при нажатии на стрелке правой кнопкой мыши) для явной связи стрелки и подписи к ней (см. рис. 7).

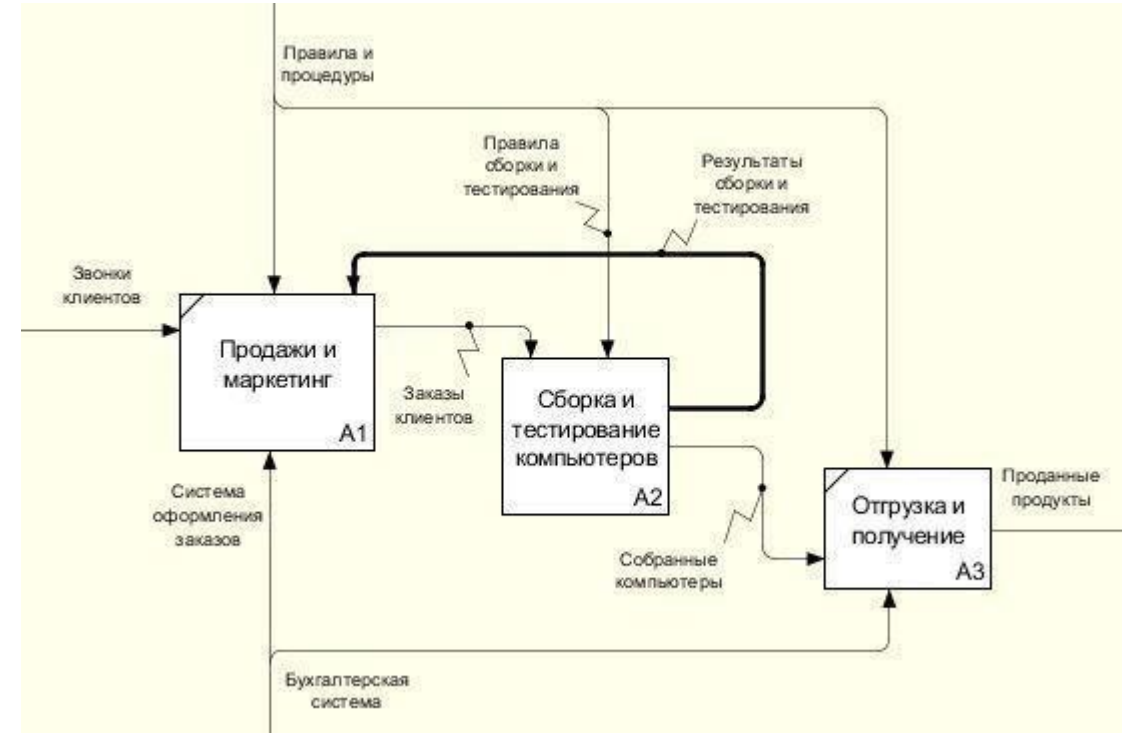

**Рис. 7.** Результаты редактирования стрелок на диаграмме декомпозиции A0

9. Создайте новую граничную стрелку «Маркетинговые материалы», выходящую из работы «Продажи и маркетинг». Эта стрелка автоматически не попадает на диаграмму

верхнего уровне и имеет квадратные скобки у окончания . Щелкните правой кнопки мыши по квадратным скобкам и выберите в контекстном меню «Туннель» (см. рис. 8) одну их двух опций: «Создать стрелку» или «Обозначить туннель круглыми скобками»; в данном случае - лучше первый вариант.

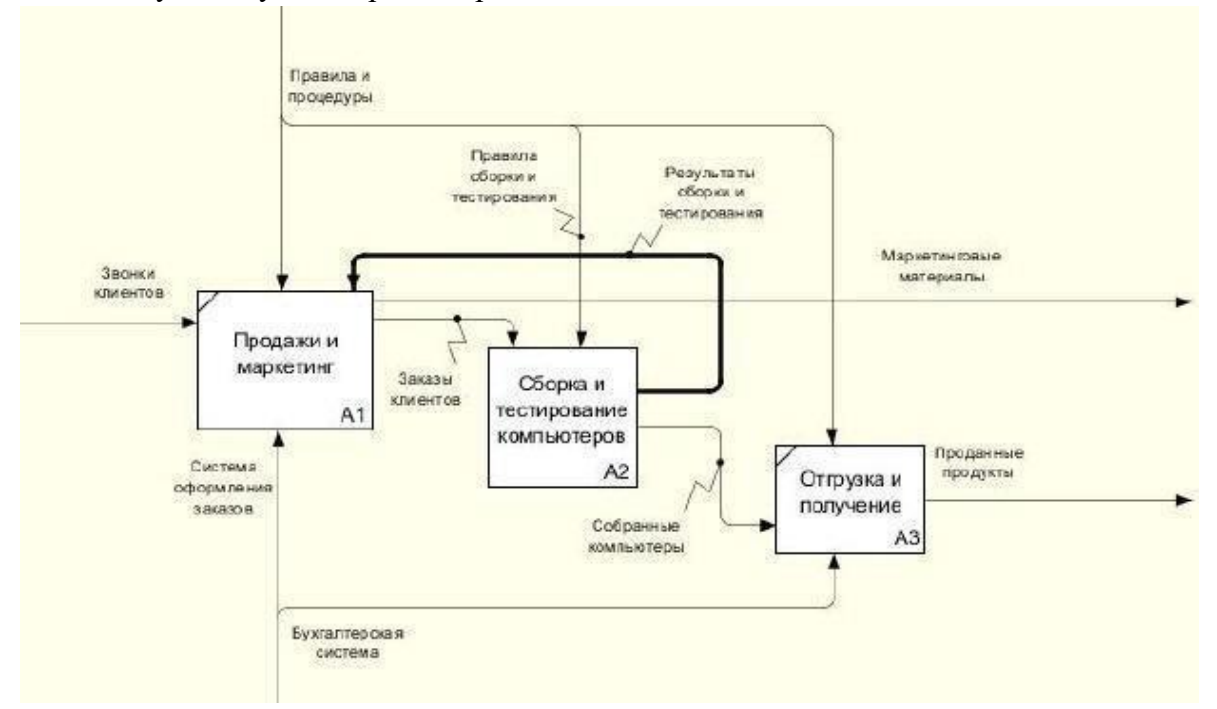

**Рис. 8.** Результат туннелирования стрелок

По результатам выполнения упражнения 2 должны получиться следующие экранные формы (рис. В и рис. С):

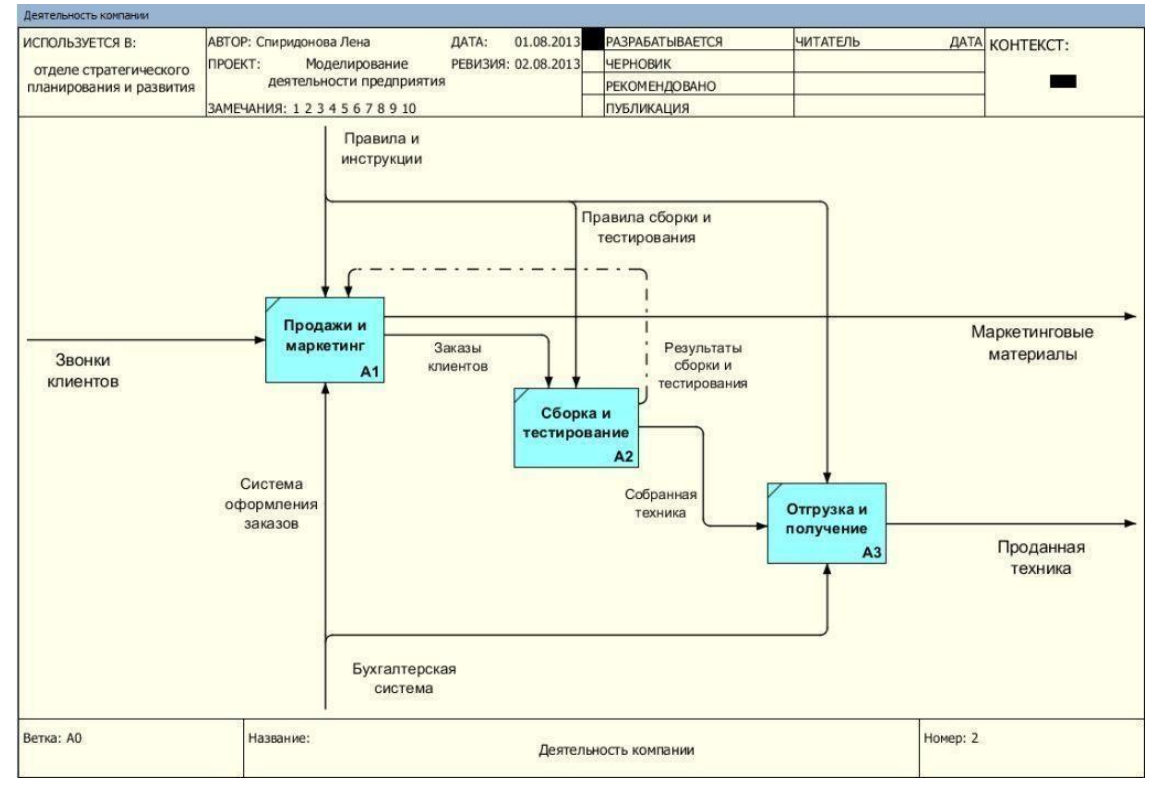

### **Рис. В.** *Скриншот упр.2.* Диаграмма декомпозиций

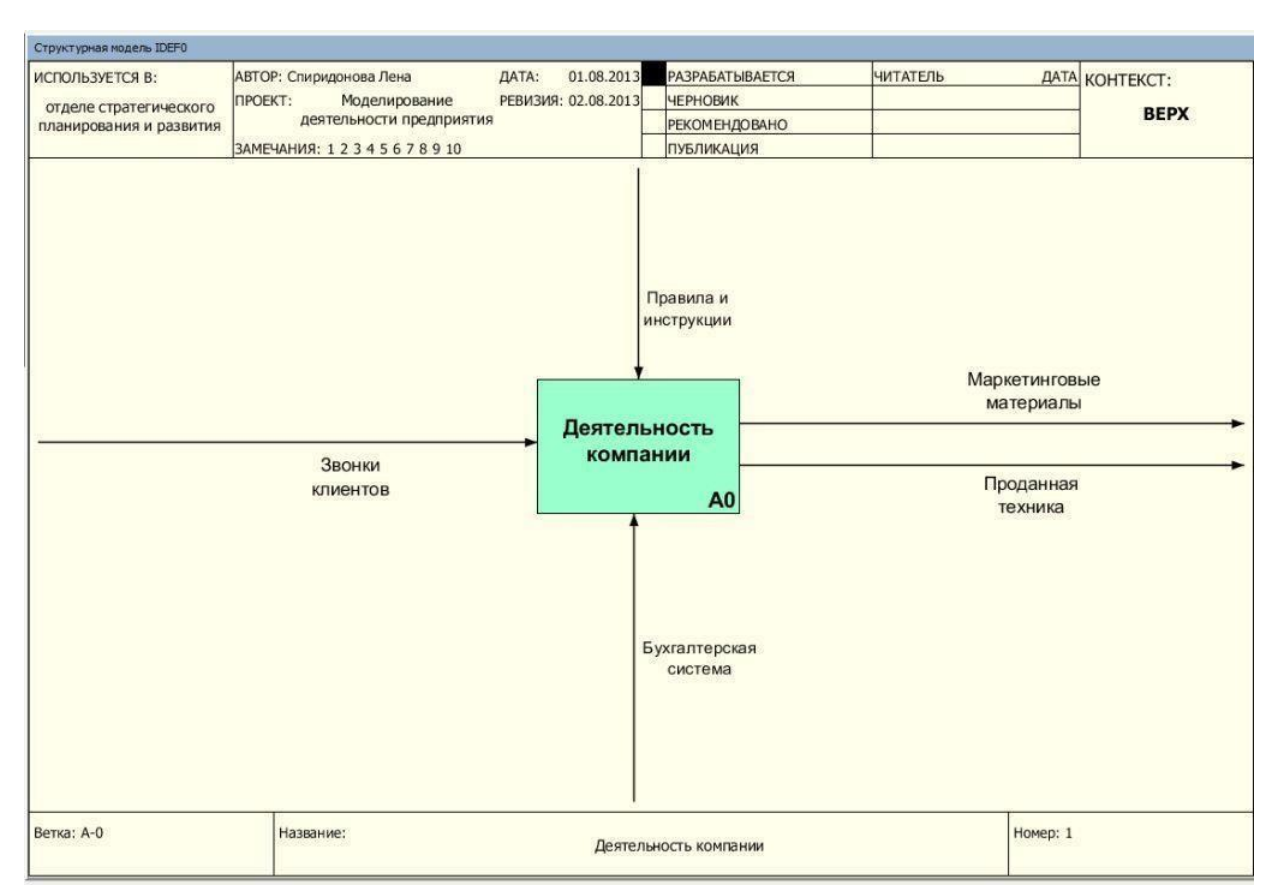

**Рис. С.** *Скриншот упр.2.* Контекстная диаграмма

### **Упражнение 3. Создание диаграммы декомпозиций второго уровня**

Задача: декомпозировать работу «Сборка и тестирование компьютеров».

В результате проведенного анализа получена следующая информация об этом процессе:

- Производственный отдел получает заказы от отдела клиентов по мере их поступления.
- Диспетчер координирует работу сборщиков, сортирует заказы, группирует и дает указания на отгрузку компьютеров, когда они готовы.
- Каждые 2 часа диспетчер группирует заказы отдельно для настольных компьютеров и ноутбуков - и направляет их на участок сборки.
- Сотрудники участка сборки собирают компьютеры согласно спецификациям заказа и инструкциям по сборке. Когда группа компьютеров, соответствующая группе заказов, собрана, она направляется на тестирование. Тестировщик тестируют каждый компьютер и, в случае необходимости, заменяет неисправные компоненты.
- Тестировщики направляют результаты тестирования диспетчеру, который на основании этой информации принимает решение о передаче компьютеров, соответствующих группе заказов, на отгрузку.

Последовательность действий:

1. На основе информации из таблиц 3 и 4 внесите новые работы и стрелки на диаграмму декомпозиции A2. Для этого сначала следует скорректировать положение уже существующих стрелок (их начало или окончание - одна из границ диаграммы), затем построить туннелированные стрелки, а затем - все остальные.

Описание функциональных блоков диаграммы декомпозиции A2 **Табл.**

**3** НАЗВАНИЕ ФУНКЦИО-НАЛЬНОГО БЛОКА ОПИСАНИЕ Расписание и управление сборкой и тестированием Просмотр заказов, установка и отслеживание расписания выполнения заказов, просмотр результатов тестирования, формирования групп заказов на сборку и отгрузку Сборка настольных компьютеров Сборка настольных компьютеров в соответствии с инструкциями и указаниями диспетчера Сборка ноутбуков Сборка ноутбуков <sup>в</sup> соответствии <sup>с</sup> инструкциями <sup>и</sup> указаниями диспетчера Тестирование Тестирование компьютеров <sup>и</sup> ноутбуков. Замена неработающих компонентов.

Описание стрелок диаграммы декомпозиции A2 **Табл. 4**

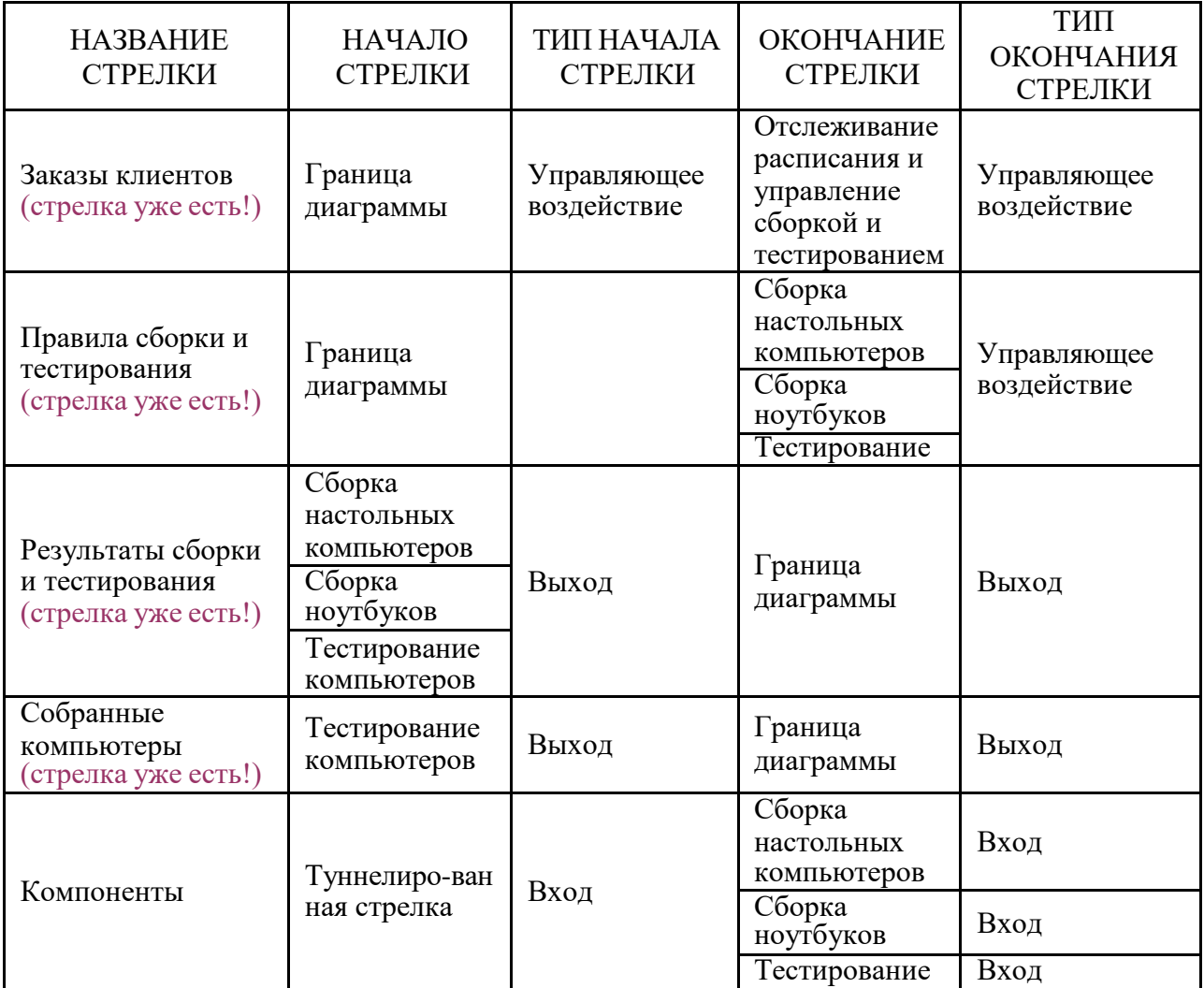

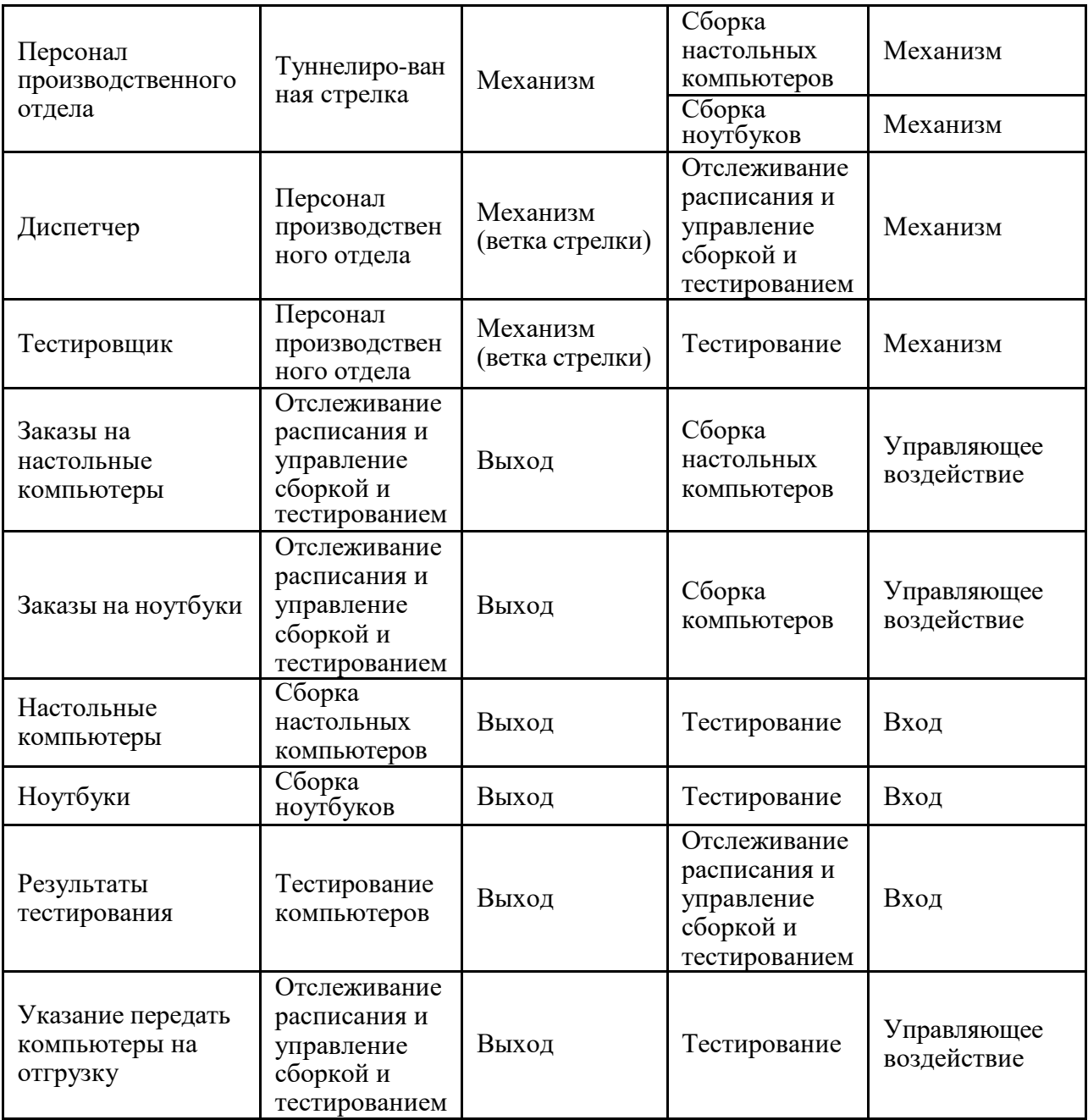

2. Произведите туннелирование и связку граничных стрелок, где это необходимо (если выбрать «создать стрелку», она появится на диаграмме более высокого уровня). Результат выполнения упражнения 3 представлен на рис. 9 и рис. D.

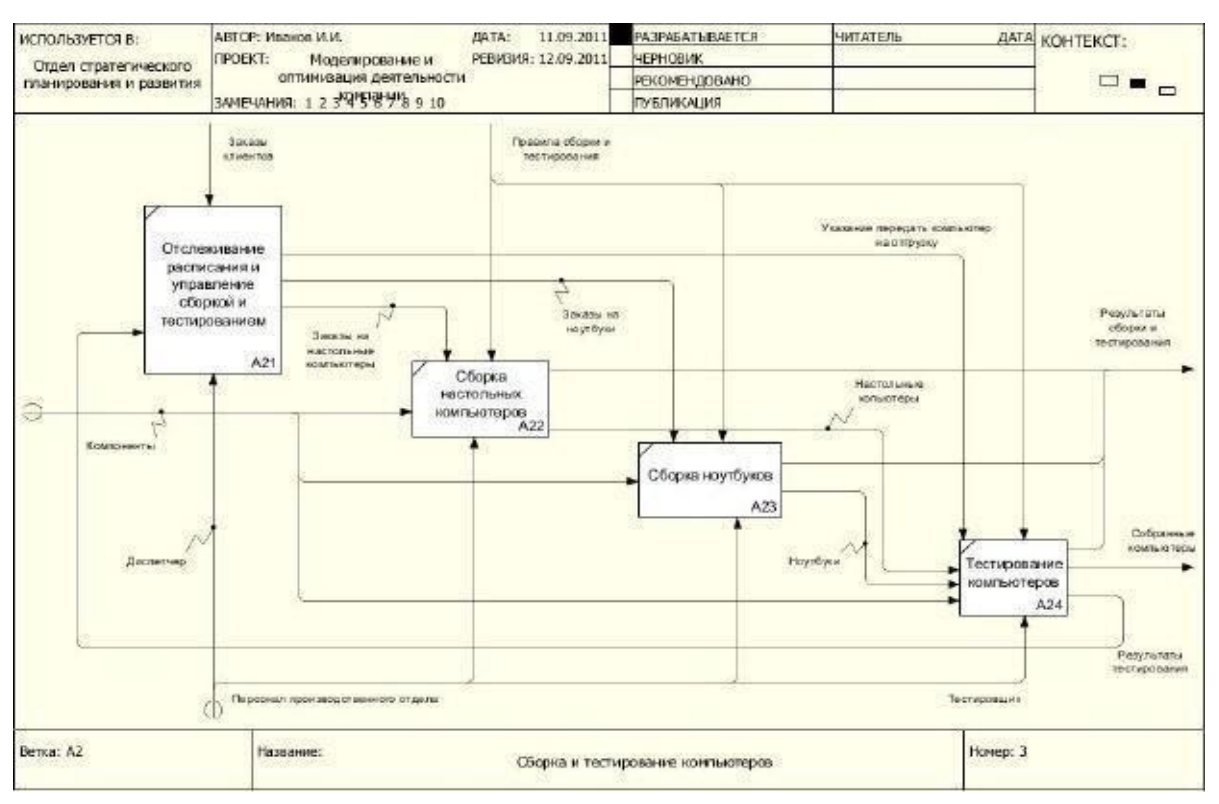

**Рис. 9.** Результат декомпозиции процесса Сборка и тестирование

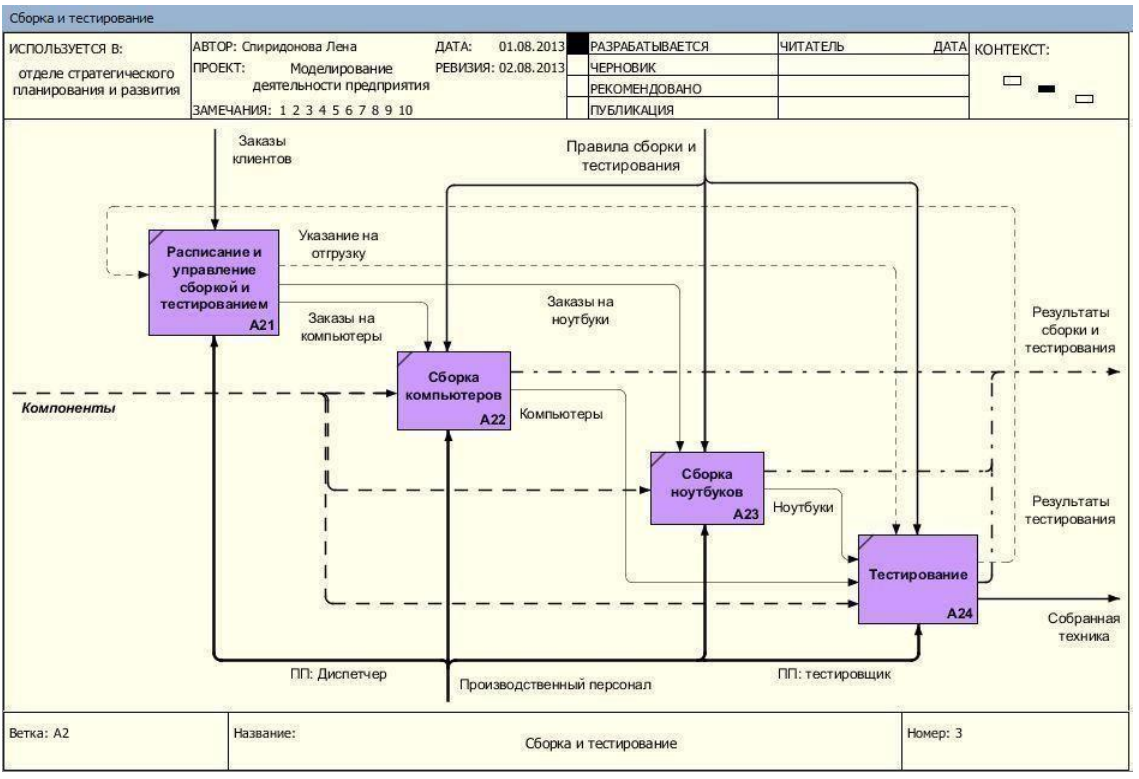

**Рис. D.** *Скриншот упр.3.* Декомпозиция 2-го уровня

После туннелирования соответствующих стрелок диаграммы более высокого уровня примут вид как на рис. E и рис. F соответственно:

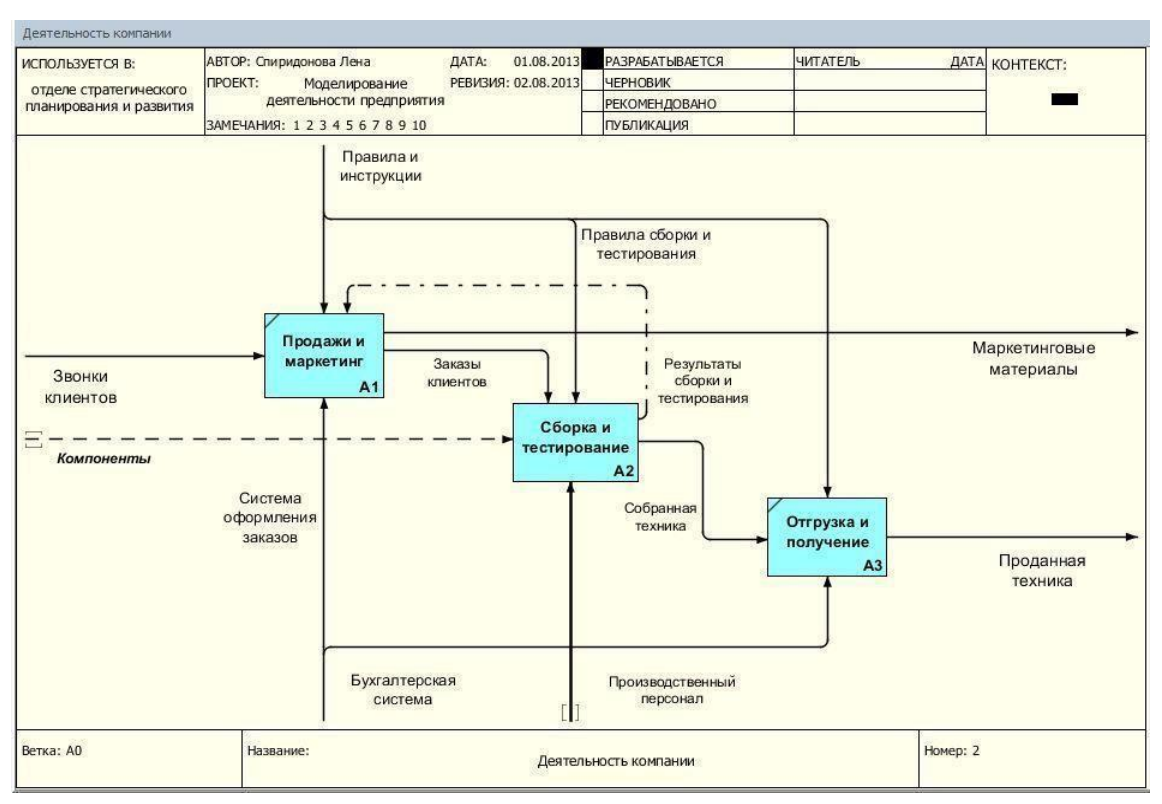

**Рис. E.** *Скриншот упр.3.* Декомпозиция 1-го уровня

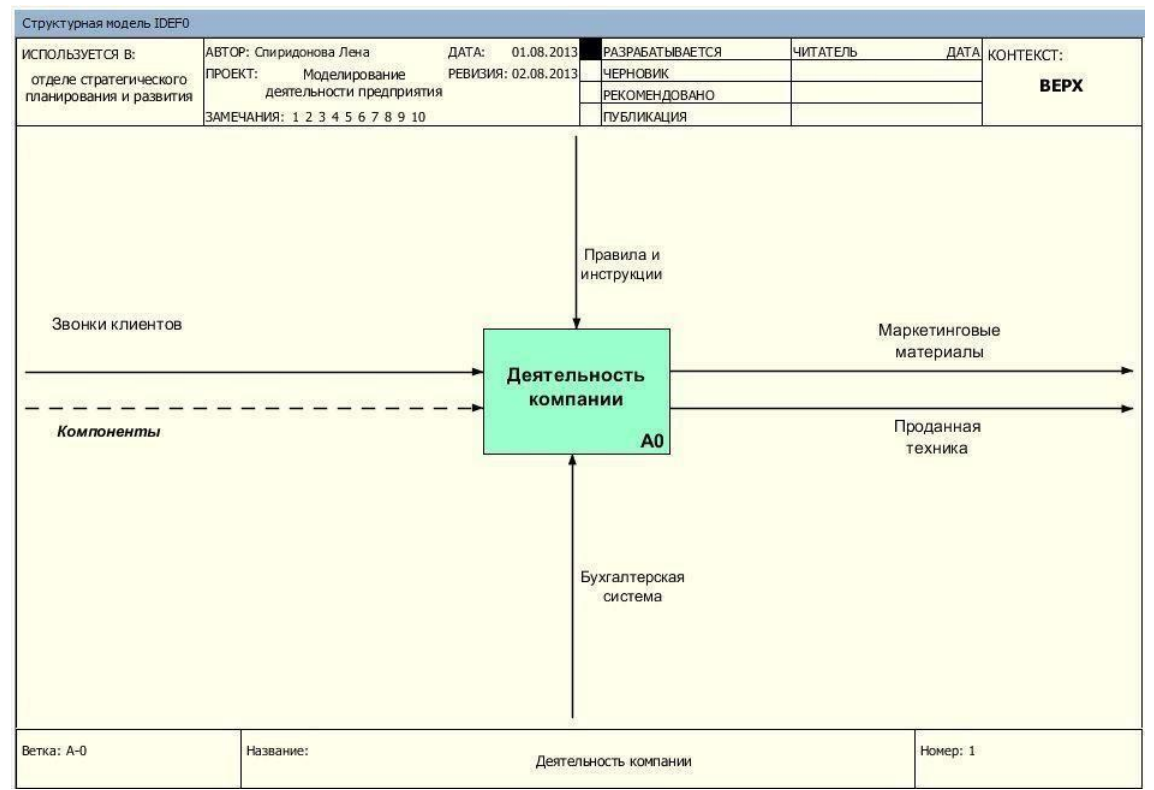

**Рис. F.** *Скриншот упр.3.* Контекстная диаграмма

# **Упражнение 4. Создание диаграммы DFD**

Задача: создать DFD-диаграмму процесса «Оформление заказов»

Последовательность действий:

1. Создайте новую контекстную диаграмму для уже рассмотренного предприятия по сборке компьютеров и ноутбуков: Файл -> Новый проект (См. Упражнение 1, пп. 1-7). На данном этапе можно ограничиться созданием прямоугольника, не проводя никаких стрелок. На соответствующем шаге (См. п. 3 Упражнения 1) создайте классификаторы (☝ для создания диаграммы потребуются только их названия!):

- *Список клиентов*
- *Список компонентов и конфигураций*
- *Список заказов*
- *Список заявок*

2. Декомпозируйте созданную контекстную диаграмму «Оформление заказов» (См. Упражнение 2, пп. 1-2), для чего в диалоговом окне выберите количество элементов декомпозиции - 2, тип диаграммы - DFD. Нажмите «ОК» и внесите в диаграмму DFD имена работ:

- *Проверка и внесение клиента*
- *Внесение заказа*

3. Внесите в модель соответствующие хранилища данных при помощи кнопки (Редактировать элемент -> на закладке «Объект» нажать «Задать DFD объект» -> выбрать соответствующий классификатор). Также можно ввести внешнюю ссылку (на внешний объект) «Заявки», используя кнопку (☝ название самого внешнего объекта ввести не всегда возможно).

4. На основе следующей информации постройте DFD-модель процесса «Оформление заказов»:

- Процесс «Оформление заказов» состоит из двух подпроцессов: внесение (и проверка данных) клиентов и внесение заказов. Для выполнения этих процессов необходим список клиентов, список продукции (отдельных компонентов и стандартных конфигураций) и для регистрации результатов выполнения процессов реестр списка заказов. Проверка и внесение клиентов в базу данных клиентов осуществляется на основе информации из заявок на заказ, принятых оператором по телефону, а также после анализа информации в списке клиентов.
- Внесение заказов производится только при наличии информации о соответствующем клиенте в списке клиентов и только на те товары, которые занесены в актуальный список компонентов и конфигураций компании. Существуют возможность использовать ранее созданные заказы, сохраненные в списке заказов.
- Имейте в виду, что связь между некоторыми функциональными объектами и хранилищами данных может быть двунаправленной (исходящая и входящая стрелки)!

5. Сверьте построенную Вами модель с моделью на рисунке (см. рис. 10) и объясните полученное несоответствие в случае его наличия.

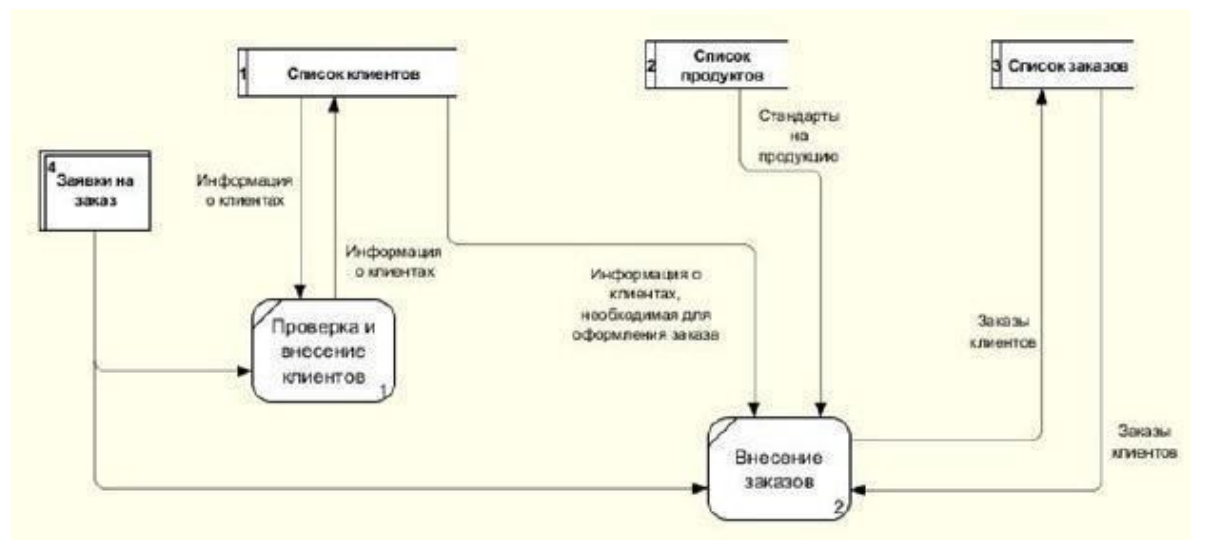

**Рис. 10.** DFD-диаграмма декомпозиции процесса оформления заказа

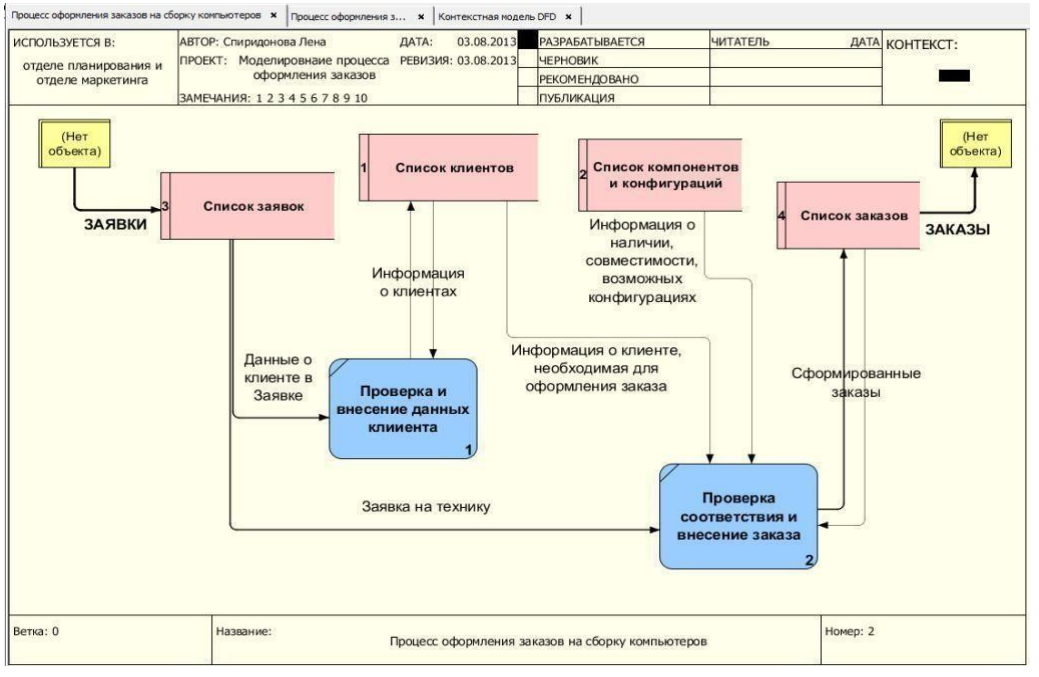

Экранная форма результата выполнения упражнения 4 - на рис. G:<br>на выдава на сборку конъютеров × |продес оформивав з... × | Контекстива нодель ото × |

**Рис. G.** *Скриншот упр.4.* DFD-диаграмма с внешними объектами

☝ Не обязательно использовать на DFD-диаграмме внешние объекты, можно использовать внешние (граничные) стрелки - см. рис. H:

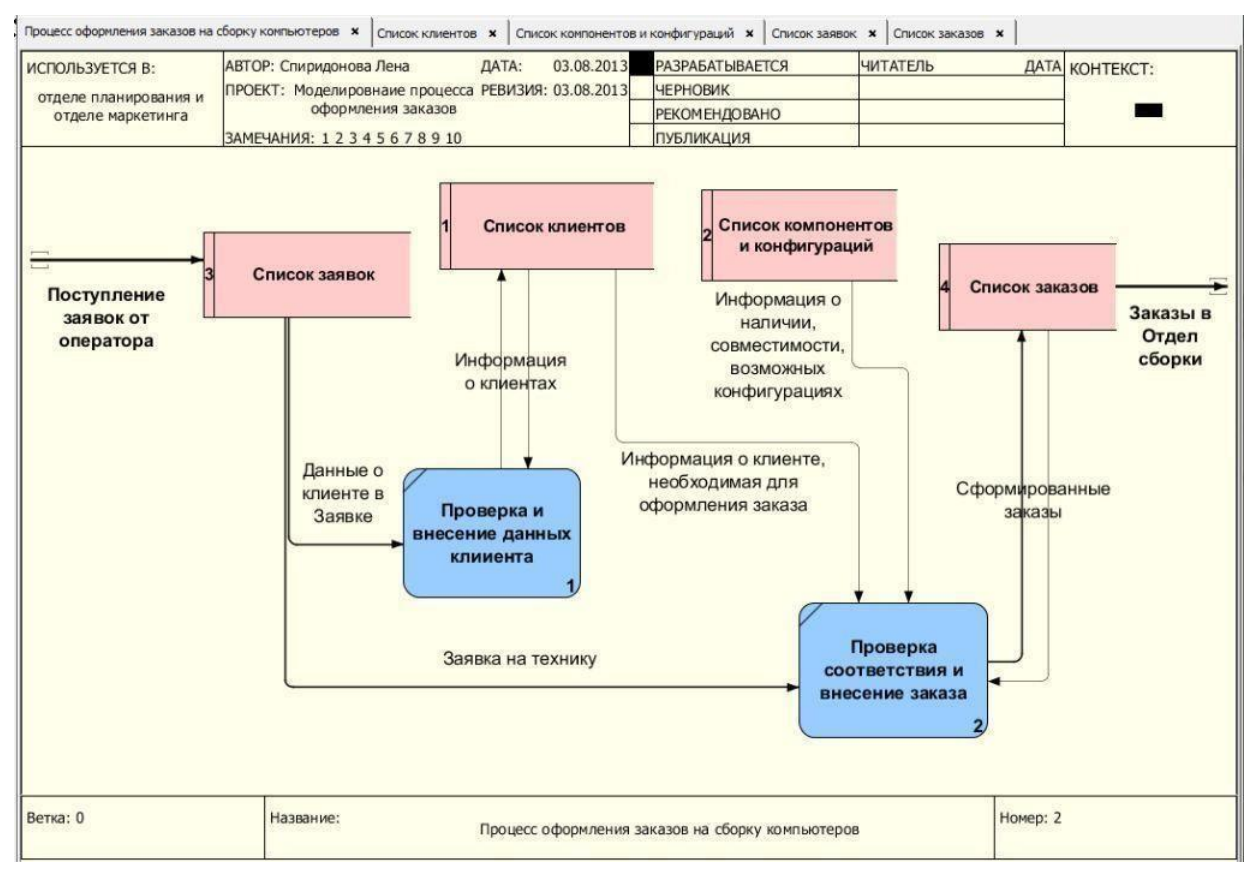

**Рис. H.** *Скриншот упр.4.* DFD-диаграмма с граничными стрелками

Тогда, после туннелирования внешних стрелок, IDEF-диаграмма более высокого уровня примет вид как на рис. I:

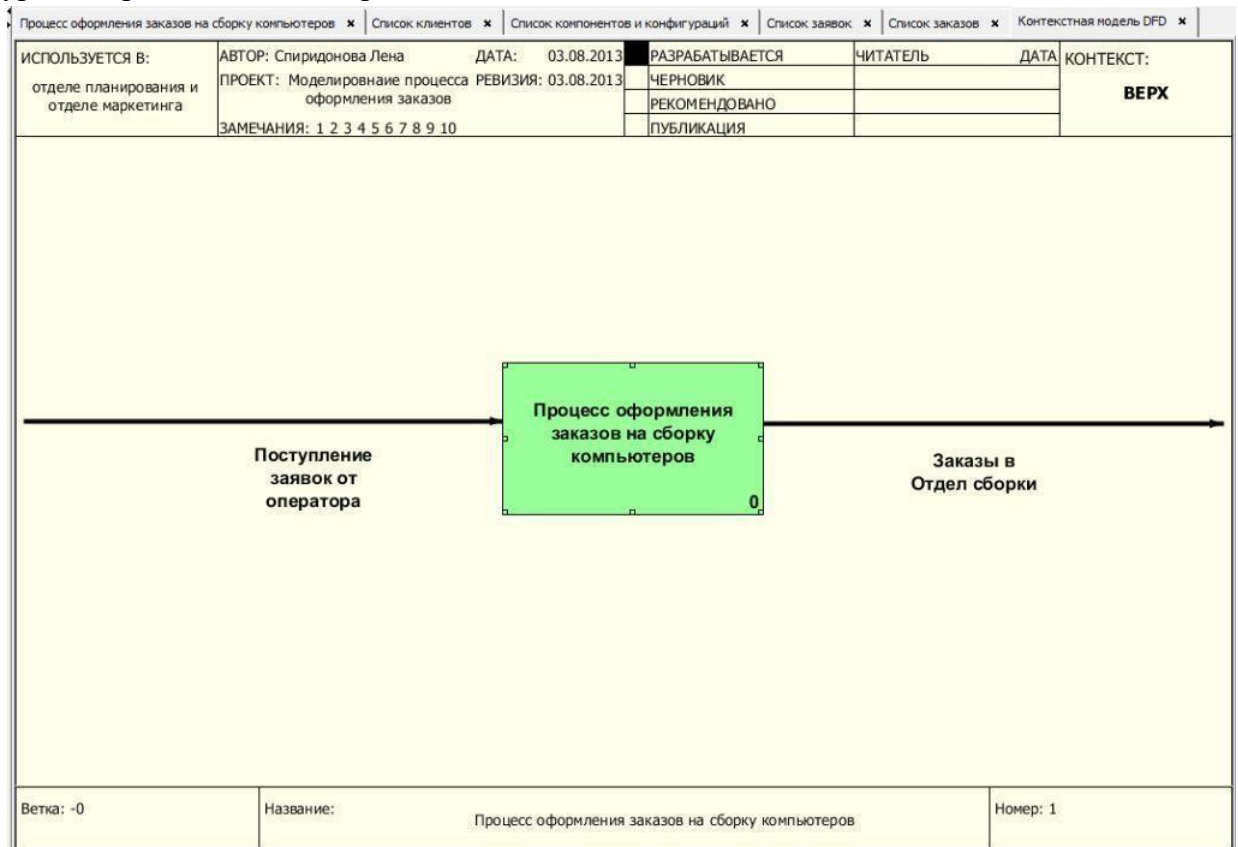

**Рис. I.** *Скриншот упр.4.* Контекстная диаграмма

### **ПРИМЕР выполнения** Практического задания № 1 см.:

#### ✔ в учебном пособии:

Проектирование информационных систем : практикум / сост. Е. М. Спиридонова ; Яросл. гос. ун-т им. П. Г. Демидова. — Ярославль : ЯрГУ, 2017. — 24 c.

✔ или в электронном виде:

1) в Электронной библиотеке учебных материалов ЯрГУ:

Проектирование информационных систем : практикум / сост. Е. М. Спиридонова ; Яросл. гос. ун-т им. П. Г. Демидова. — Ярославль : ЯрГУ, 2017. — 21 c. [Электронный ресурс] <http://www.lib.uniyar.ac.ru/edocs/iuni/20170403.pdf>

2) в ЭУК «Проектирование ИС» в Электронном университете Moodle ЯрГУ (после регистрации и записи на курс).

#### **Критерии оценивания**:

Если все (4) «упражнения» выполнены верно, диаграммы построены без ошибок, наглядны и «читабельны», отчет оформлен в соответствии с требованиями - **10** баллов.

Балл снижается:

- за каждое невыполненное упражнение «-2» балла;
- за грубые ошибки в диаграммах (какой-то блок или стрелка отсутствуют) «-1» балл;
- за менее существенные ошибки (стрелка не туннелирована, или, например, должна быть «входящей», а отображается как «управляющая») - «–0,5» балла;
- диаграммы не «читабельны» (мелкий шрифт, плохой контраст) «–0,5» балла;
- в Отчете нет нужной диаграммы (хотя понятно, что она была построена, т.к. нельзя, например, построить диаграмму D, не выполнив В) - «–1» балл (за каждую);
- Отчет оформлен не по «правилам» (диаграммы расположены не по порядку, есть «лишние» скриншоты, отсутствуют «идентификационные» надписи) - «–1» балл.

# Практическое задание №2 **Рецензирование Тех.Задания**

Есть несколько вариантов реальных Технических Заданий (ТЗ) на разработку той или иной информационной системы (ИС). В них есть «ошибки» (часть допущены разработчиками, часть - внесены «в учебных целях», для проверки внимательности):

- «существенные» (принять ТЗ с ними нельзя!) несоответствия в датах, отсутствие подписей ответственных лиц, пропуск некоторых важных разделов и подразделов;
- «менее значимые» (требуют исправления, но не влияют на суть ТЗ) опечатки в технических характеристиках, физических единицах измерения и т.п.; отсутствие некоторых, не очень значимых пунктов (например, списка сокращений) и подпунктов; изменение «порядка» следования отдельных пунктов.
- «незначительные» дублирование одной и той же информации в разных пунктах, использование разных обозначений и аббревиатур для одних и тех же объектов, некоторые стилистические погрешности (и изредка - и орфографические ошибки).

На данный момент есть 8 вариантов ТЗ (разного «содержания» и «объема»):

- на создание автоматизированной информационной системы (АИС) «Платежи и взаиморасчеты с кредиторами» - 19 стр.;
- на создание и внедрение информационно-аналитической системы (ИАС) «Открытый бюджет Тульской области» - 84 стр.;
- четыре однотипных на создание АИС финансово-экономического анализа … области (Новосибирск, Оренбург, Пенза, Тамбов) - 43-44 стр.
- на создание АИС планирования расходной части бюджета для Министерства финансов Оренбургской области - 35 стр.;
- на создание АИС прогноза и планирования бюджета для Министерства финансов Пензенской области - 40 стр.

Варианты распределяются между студентами либо случайным образом, либо по алфавиту (и/или гендерному признаку).

### Задание:

Необходимо проверить выбранное ТЗ на соответствие ГОСТу (если пропущены какие-то важные пункты, желательно обосновать их необходимость и/или указать возможные негативные последствия); выявить несоответствия и ошибки (в датах-цифрах, технических характеристиках, единицах измерения и т.п.).

Объем рецензии: 1-2 стр. формата А4.

### **Критерии оценивания**:

Выявлены все «существенные», все «менее значимые» и бОльшая часть «незначительных» ошибок; есть обоснования необходимости включения отсутствующих элементов, указаны возможные негативные последствия их отсутствия и/или выявленных несоответствий; соблюдается логика и последовательность подачи материла; рецензия хорошо оформлена, не содержит стилистических и орфографических ошибок - **10 баллов**.

Балл снижается:

- за отсутствие обоснования / описания негативных последствий «–2» балла;
- если не выявлены «существенные» ошибки «–1» балл (за каждую);
- если не выявлены «менее значимые»:
	- o ошибки в физических единицах измерения «–1» балл (за все),
	- o ошибки в технических характеристиках «–1» балл (за все),
	- o за остальные по «–0,5» балла;
- если не выявлены более, чем половина «незначительных» «–1» балл;
- за сумбурность, отсутствие порядка и логики изложения «–1» «–2» балла;
- за стилистические и орфографические ошибки «-1» балл.

# **Учебный проект «Разработка ИС Интернет–магазина»**

# Часть **1**. **Структурный анализ**

### Задание 1.1.

### **Анализ результатов предварительного обследования**

В процессе выполнения этого задания необходимо провести анализ и оформление результатов обследования деятельности /будущего/ Интернет-магазина, и на основе этого анализа разработать документы, необходимые для настройки типовой ИС.

По итогам проведения обследования обычно формируются следующие документы:

- Предварительная информация.
- Видение выполнения проекта и границы проекта.
- Отчет об обслеловании.

### **Предварительная информация**

Предполагается, что в начале обследования проведен предварительный сбор информации о компании, по итогам которого получены следующие данные:

- − Краткая информация о компании (*профиль клиента*);
- − Цели проекта;
- − Подразделения и пользователи системы.

На основе предварительной информации формируется и согласовывается с Заказчиком общее представление о разрабатываемом Проекте.

**Видение выполнения проекта и границы проекта** - документ, который кратко описывает в каких подразделениях и в какой функциональности будет внедряться ИС.

Затем выполняется детальное обследование предприятия, результаты которого оформляются в виде отдельного документа - Отчета об обследовании.

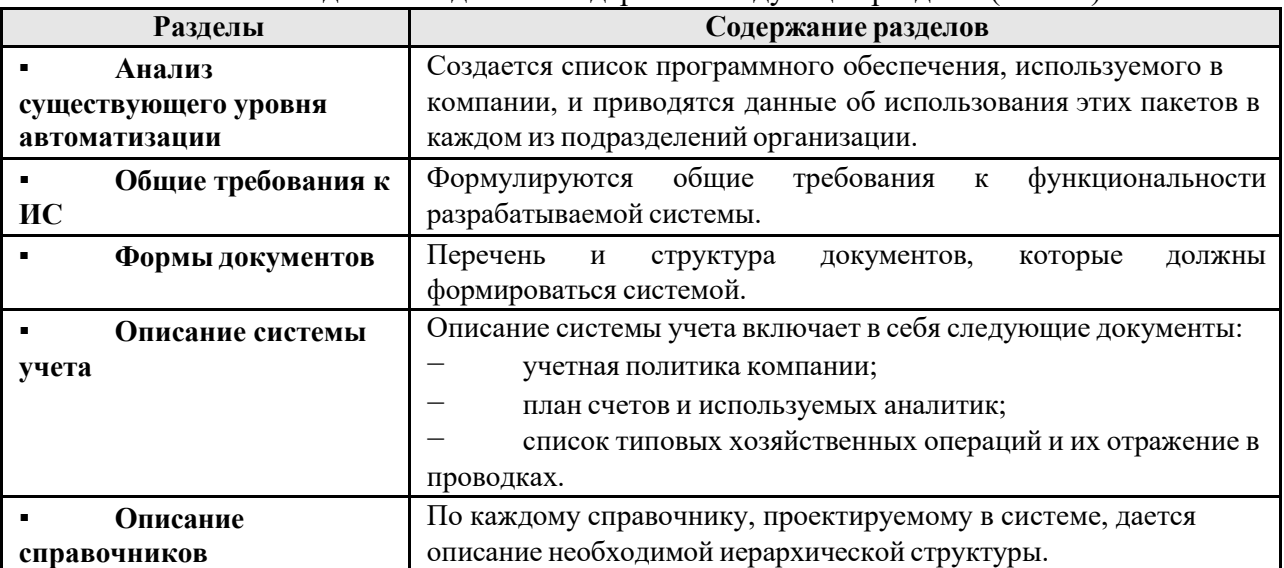

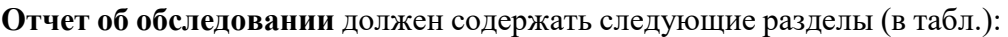

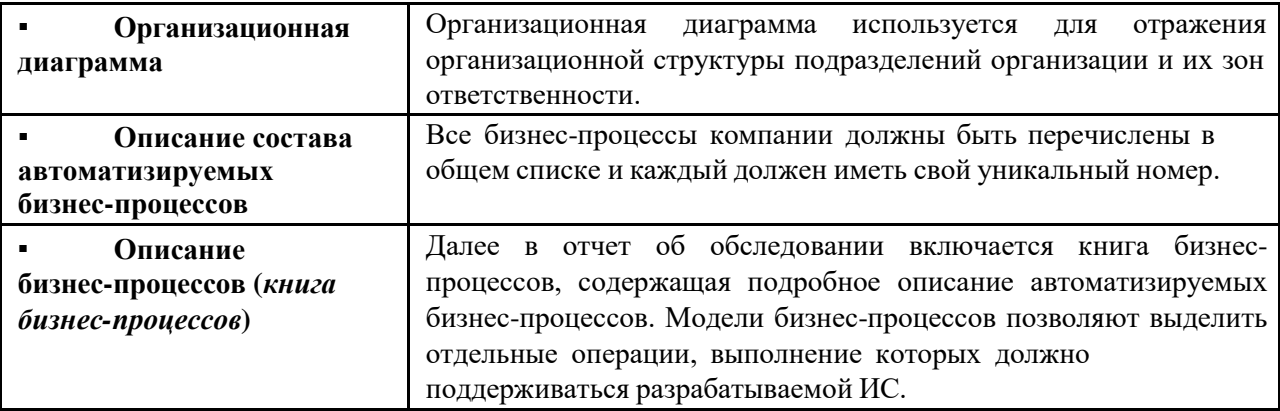

На последнем этапе осуществляется отображение модели предметной области на функциональность типовой системы - выбираются модули системы для поддержки выделенных операций, определяются особенности их настройки, выявляется необходимость разработки дополнительных программных элементов.

### Примечание:

Для построения организационной диаграммы можно использовать:

- Автофигуры MS Word,
- встроенный в MS Power Point редактор диаграмм,
- MS Visio: Закладка Файл; Создать; Категории шаблонов: Бизнес; Организационная диаграмма (или Мастер организационных диаграмм).

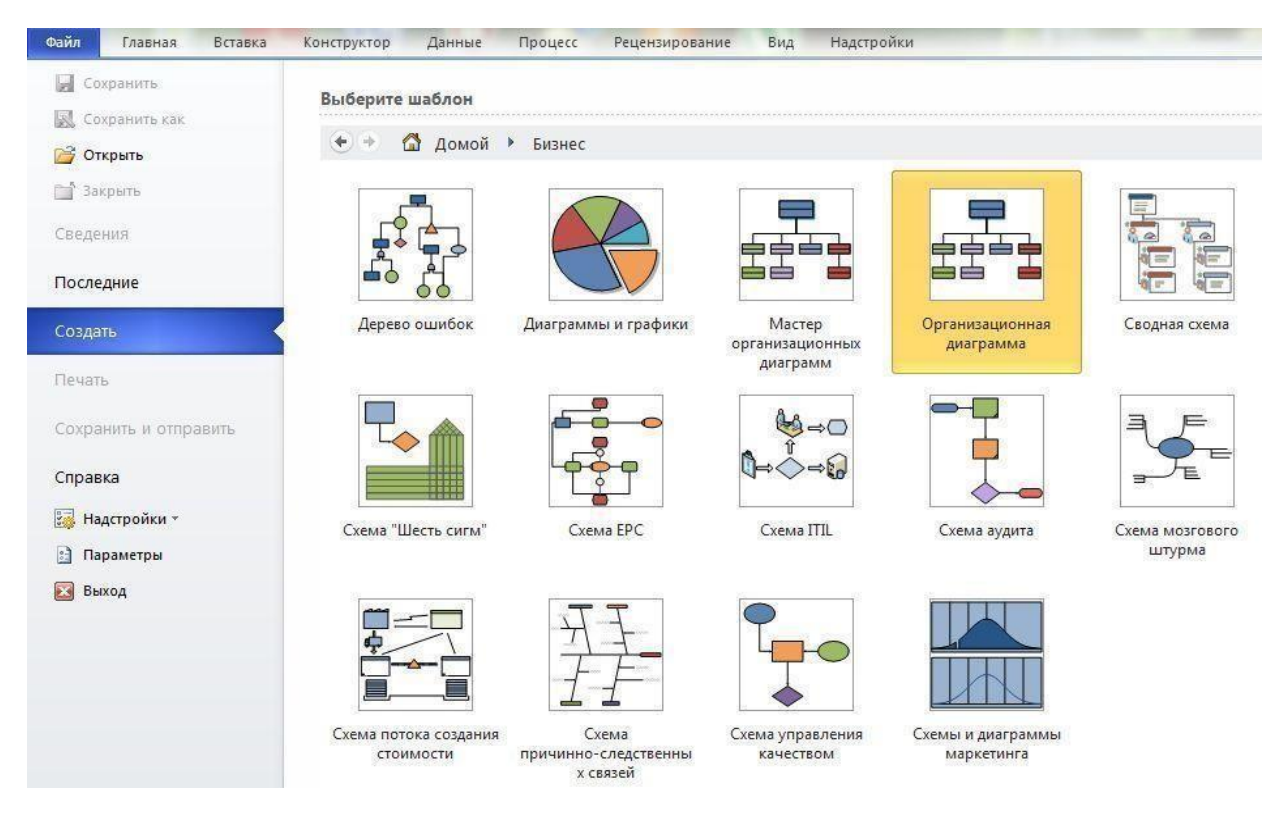

# Задание 1.2.

**Формирование списка бизнес-процессов и построение моделей**

На основании описания леятельности компании вылелите основные бизнеспроцессы (это уже должно быть сделано в Задании 1.1., п.3.7) и занесите их в Таблицу бизнес-процессов (см. Приложение А). Номер бизнес-процесса составляется из букв и цифр таким образом, чтобы интуитивно был понятен его смысл.

Используя методологию IDEF0 постройте модель ОДНОГО из выделенных бизнес-процессов средствами Ramus. Необходимые уровни декомпозиции и степень детализации определите самостоятельно.

Примечание:

Для более детального рассмотрения в данном упражнении рекомендуется взять процесс, связанный с закупкой продукции у поставщиков (один из основных для любого Интернет-магазина).

Составьте подобное детальное описание процесса Закупок для своего Интернет-магазина и в соответствии с ним (самостоятельно!) постройте диаграммы.

### Задание 1.3.

### Формирование функциональных требований к фрагменту ИС

Все операции, участвующие в выбранном (в Задании 1.2) процессе и отраженные на диаграмме нижнего уровня, занесите в Таблицу описания операций:

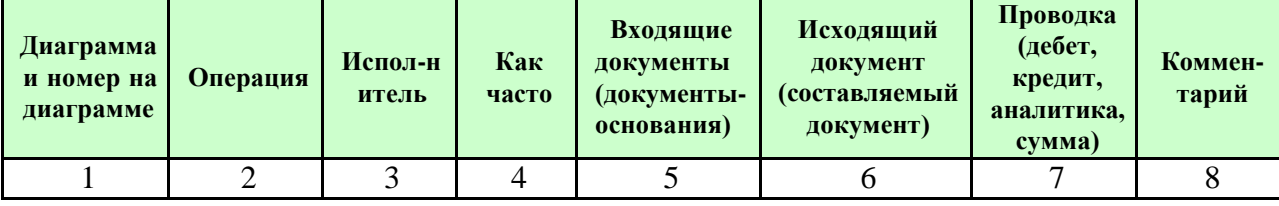

Примечание:

На практике Таблица описания операций будет в дальнейшем использоваться для проецирования перечисленных в ней операций на информационную систему.

Порядок заполнения Таблицы:

В таблицу последовательно внесите операции бизнес-процесса.

1. В графе 1 проставьте краткое наименование диаграммы, соответствующее названию процесса (в рассматриваемом примере - 1-Пл Зак). Кроме того, в этой же графе укажите номер операции, соответствующий изображению на диаграмме действий.

 $2.$ В графу 2 из диаграммы действий перенесите наименование операции.

 $3.$ В графе 3 укажите исполнителя операции. (В рассматриваемом бизнеспроцессе исполнителями операций являются менеджер Отдела маркетинга, менеджер Отдела закупок, менеджер Отдела логистики.)

 $\overline{4}$ . В графе 4 укажите, с какой частотой выполняется каждая операция. Проставьте частоту выполнения операций в соответствии с общим описанием бизнеспроцесса. Данная информация фиксируется в ходе обследования компании. Это может быть «еженедельно», «ежесуточно», «1-2 раза в месяц» или даже «100 раз в день»!

© При проектировании или выборе системы данные из графы «Как часто» определяют требования к быстродействию системы, а также к параметрам сетевого варианта системы.

5. В графу 5 занесите наименования документов, на основании которых осуществляется выполнение операции (входящие документы).

В графе 6 укажите наименования документов, которые создаются в 6. результате выполнения операции (исходящие документы). В отдельных случаях входящие

и исходящие документы могут совпадать. Например, для операции «Направление заказа поставщику» входящим и исходящим документом будет «Заказ поставщику».

Если на основании операции формируется бухгалтерская проводка (и если 7. Вы ее точно знаете!), то она указывается в графе 7. (В рассматриваемом примере нет операций, по которым бы формировались проводки.)

Графа 8 предназначена для произвольной дополнительной информации. 8.

# Задание 1.4. Формирование таблицы описания документов

Все документы, участвующие в выбранном бизнес-процессе и фигурирующие в Таблице описания операций (Задание 1.3), отразите в Таблице описания документов:

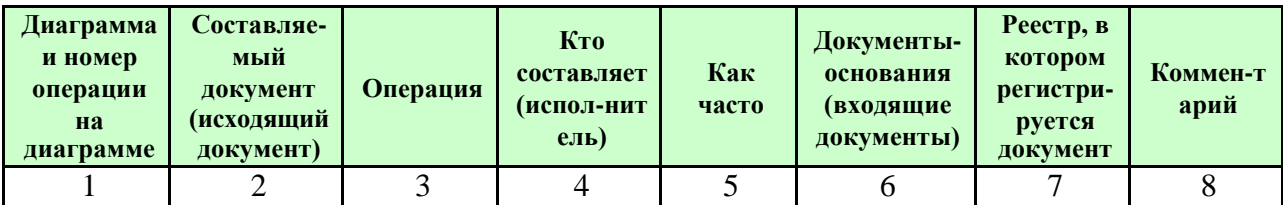

Примечание:

После того, как будут описана документы, можно приступать к их разработке в ИС. Конкретные формы документов в рамках данного курса не рассматриваются; на практике же создается Альбом форм, являющийся Приложением в Таблице описания документов.

#### Порядок заполнения Таблицы:

Таблица описания документов получается  $\Pi{\rm O}$ сути «редактированием» (перестановкой столбцов и объединением строк) Таблицы описания операций.

Особенности Таблицы описания документов заключаются в следующем:

В графе 2 не должно быть повторяющихся наименований документов. Если один и тот же документ является исходящим на различных операциях, то он ОДИН раз указывается в графе 2 «Составляемый документ», а в графе 3 «Операция» ему будет соответствовать несколько операций. Аналогично - по наименованию документа - следует объединить записи и в других графах.

В графе 7 указывается наименование реестра, в котором регистрируется создаваемый документ. Наименование реестру присваивается, как правило, по наименованию документа. Например, если документ - «Заказ», то - «Реестр заказов», или если документ - «Прайс-лист», то - «Реестр прайс-листов» и т.п.

ПРИМЕР выполнения Практического задания 3.1. «Структурный анализ» см.:

• в учебном пособии:

Проектирование информационных систем: часть 2: практикум / сост. Е. М. Спиридонова; Яросл. гос. ун-т им. П. Г. Демидова. — Ярославль: ЯрГУ, 2018. — 48 с.

ИЛИ в электронном виде:

1) в Электронной библиотеке учебных материалов ЯрГУ:

Проектирование информационных систем : часть 2 : практикум / сост. Е. М. Спиридонова ; Яросл. гос. ун-т им. П. Г. Демидова. — Ярославль : ЯрГУ, 2018. — 47 c. [Электронный ресурс] <http://www.lib.uniyar.ac.ru/edocs/iuni/20180405.pdf>

2) в ЭУК «Проектирование ИС» в Электронном университете Moodle ЯрГУ (после регистрации и записи на курс).

### **Критерии оценивания**:

Если все (4) задания выполнены верно, составлено логичное и детальное описание предприятия и рассматриваемого процесса, диаграммы построены без ошибок, наглядны и «читабельны», все таблицы заполнены верно (в них отражены все операции и документы), отчет оформлен в соответствии с требованиями - **20** баллов.

Балл снижается:

- за невыполненные задания: 1.1 и 1.2 «–6» баллов, 1.3 и 1.4 «–4» балла;
- за отсутствие диаграмм в задании  $1.2 (-3)$ » балла;
- за отсутствие части диаграмм (контекстной или 2-го уровня) «-1»-«-2» балла;
- за грубые ошибки в диаграммах IDEF0 (в задании 1.2) «-1» балл;
- за менее существенные ошибки в диаграммах  $\leftarrow 0.5$ » балла;
- диаграммы не «читабельны» « $-0,5$ » балла;
- «ошибки» в таблицах в заданиях 1.3 и 1.4 (отсутствуют некоторые операции и/или документы) - «–1» балл;
- за нарушения нумерации операций и/или документов в таблицах (задания 1.3 и 1.4) по сравнению с диаграммами (задание 1.2) - «–0,5» балла;
- отчет оформлен небрежно « $-1$ » балл.
- за сумбурность, отсутствие порядка и логики изложения «-1» «-2» балла;
- за стилистические и орфографические ошибки «-0.5» «-1» балл.

### Задание 2.1.

#### **Формирование физической диаграммы**

Составьте физическую диаграмму в соответствии с описанием деятельности Вашего Интернет-магазина.

Примечание:

На **физической диаграмме** рассматриваемая компания изображается прямоугольником. Для отображения контрагентов используются графический символ *Actor* (стилизованная фигурка человечка). Для изображения связей между компанией и контрагентами используются прямые линии (*Communications*). Взаимоотношения компании и внешних контрагентов должны быть поименованы, чтобы были понятны функции контрагентов по отношению к компании.

#### **Создание физической диаграммы в MS Visio 2010.**

Скачайте и установите **MS Visio**. Запустите программу.

1. В появившемся окне в **Категориях шаблонов** необходимо выбрать **Программы и базы данных**, а в открывшемся перечне шаблонов - **Схема модели UML**. В результате на экране появится окно, в левой части которого будет отображен набор графических символов, а в правой части лист для рисования диаграммы (рис.1):

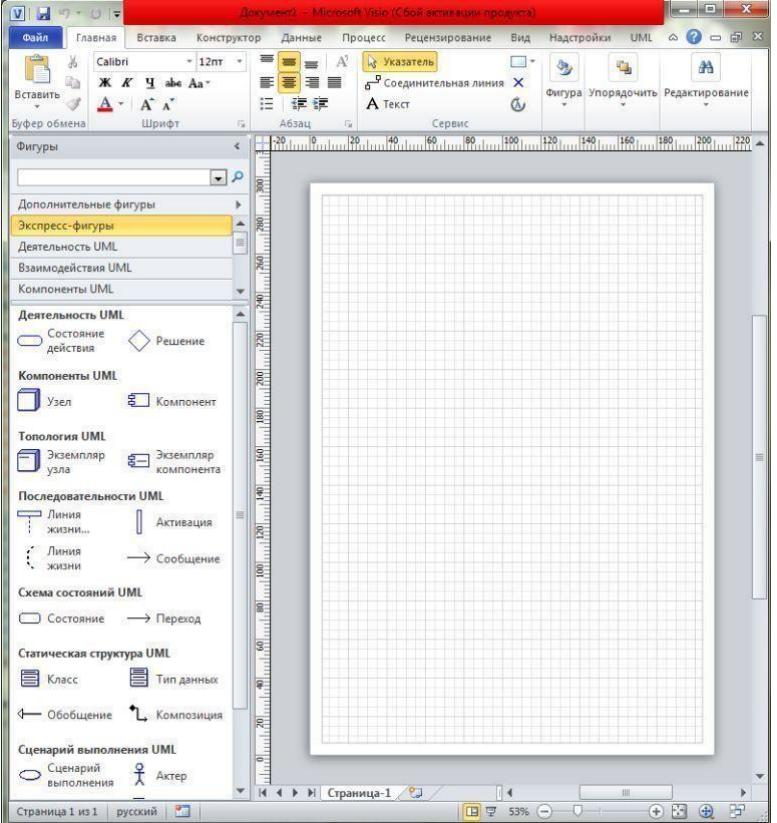

#### **Рис.1.** Общий вид окна **MS Visio 2010**

2. Для изображение прямоугольника на панели инструментов «Сервис» закладки «Главная» найдите и зафиксируйте щелчком мышки пиктограмму с изображением прямоугольника (см. на рис.1 - вверху, примерно над серединой клетчатого листа). Затем, при нажатой правой клавиши мышки вы сможете нарисовать произвольного размера прямоугольник.

3. Введите наименование рассматриваемой компании в нарисованный прямоугольник, щелкнув мышкой по прямоугольнику. Обратите внимание на то, что при этом должна быть активна пиктограмма «**А** - Текст» на той же панели инструментов.

☝ Размер шрифта можно увеличить, выбрав нужный на панели инструментов «Шрифт».

Задание 2.2.

### **Формирование списка бизнес-процессов и диаграммы прецедентов**

На основании описания деятельности компании, выделите основные бизнес-процессы и занесите их в таблицу.

Предварительно это уже было сделано при проведении Структурного анализа в Задании 1.1. Но, возможно, появятся какие-то уточнения и/или дополнения?  $\odot$ 

Выделенные бизнес-процессы и их исполнителей представьте на диаграмме прецедентов.

Примечание:

На **диаграмме прецедентов** бизнес-процессы отображаются овалами, а исполнители ‒ «человечками».

### Задание 2.3.

### **Построение диаграммы действий для процесса №1**

Сделайте подробное описание процесса и на его основании составьте диаграмму действий, на которой должны быть отражены:

- все участники процесса,
- выполняемые каждым из них операции,
- взаимосвязи между ними.

Операции на диаграмме должны следовать в хронологическом порядке, соответствующем приведенному описанию бизнес-процесса.

Рекомендуется взять тот бизнес-процесс, который уже был описан при проведении Структурного анализа в Задании 1.2, и построить для него диаграмму действий.

### Задание 2.4.

# **Формирование таблиц описания операций и документов для процесса №1**

Все участвующие в процессе операции нужно отразить в Таблице операций, а документы - в Талице описания документов.

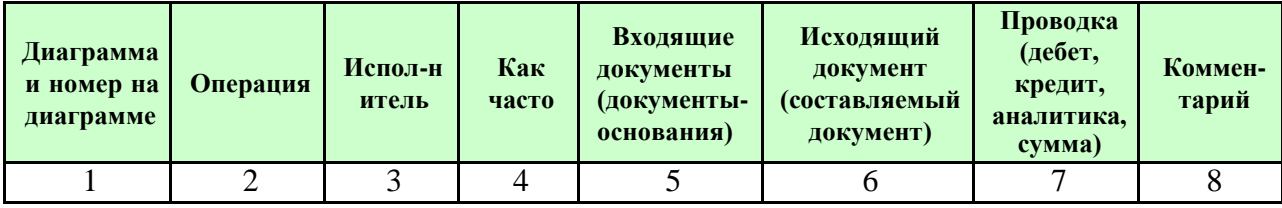

### **Таблица описания операций:**

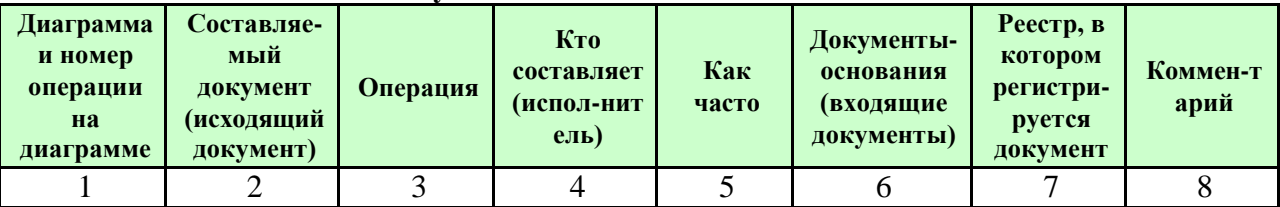

#### **Таблица описания документов:**

Для данного бизнес-процесса это уже было сделано в Задании 1.3 и в Задании 1.4 соответственно. Если изменений в операциях и/или формируемых документах не было, то таблицы можно просто скопировать. Если же в процессе объектного анализа выявилось, что по сравнению со структурным, в список операций и/или документов потребовалось внести какие-то изменения, то выделите (например, заливкой или шрифтом) соответствующие строки в таблицах.

### Задание 2.5.

### **Построение диаграммы действий для процесса №2**

### Задание 2.6.

### **Формирование таблиц описания операций и документов для процесса №2**

### Задание 2.7.

### **Построение диаграммы действий для процесса №3**

#### Задание 2.8.

#### **Формирование таблиц описания операций и документов для процесса №3**

и т.д., пока не будут описаны ВСЕ выделенные в Задании 2.2 процессы!

### **ПРИМЕР выполнения** Практического задания 3.2. «Объектный анализ» см.:

#### ✔ в учебном пособии:

Проектирование информационных систем : часть 2 : практикум / сост. Е. М. Спиридонова ; Яросл. гос. ун-т им. П. Г. Демидова. — Ярославль : ЯрГУ, 2018. — 48 c.

#### ✔ или в электронном виде:

1) в Электронной библиотеке учебных материалов ЯрГУ:

Проектирование информационных систем : часть 2 : практикум / сост. Е. М. Спиридонова ; Яросл. гос. ун-т им. П. Г. Демидова. — Ярославль : ЯрГУ, 2018. — 47 c. [Электронный ресурс] <http://www.lib.uniyar.ac.ru/edocs/iuni/20180405.pdf>

2) в ЭУК «Проектирование ИС» в Электронном университете Moodle ЯрГУ (после регистрации и записи на курс).

### **Критерии оценивания**:

Если все (их может быть 8, 10 или 12) задания выполнены верно, составлено логичное и детальное описание всех (их должно быть выделено не менее 3, и, желательно, не более 5) процессов, диаграммы построены без ошибок, наглядны и «читабельны», все таблицы заполнены верно (в них отражены все операции и документы), отчет оформлен в соответствии с требованиями - **20** баллов.

Балл снижается:

- за невыполненные задания:
	- o за задания 2.1 2.4 «–3» балла за каждое;
	- o за последующие задания «–1,5» балла за каждое
- за выделенный (в задании 2.2), но не описанный в соответствующих последующих заданиях процесс - «–3» балла;
- за грубые ошибки в диаграммах действий в заданиях 2.3, 2.5 и т.д. «–1» балл;
- за менее существенные ошибки в диаграммах  $\leftarrow 0.5$ » балла;
- диаграммы не «читабельны» « $-0,5$ » балла (за все);
- «ошибки» в таблицах в заданиях 2.4, 2.6 и т.д. (отсутствуют некоторые операции и/или документы) - «–1» балл;
- за нарушения нумерации операций и/или документов в таблицах по сравнению с соответствующими диаграммами - «–0,5» балла;
- отчет оформлен небрежно «-1» балл.
- за сумбурность, отсутствие порядка и логики изложения «-1» «-2» балла;
- за стилистические и орфографические ошибки «-0.5» «-1» балл.

# **Примеры тестов**

**Тест №1** *(10 «случайных» вопросов из списка вопросов по темам 1-2)*

**Тест №3** (10 «случайных» вопросов из списка вопросов по теме 4)

- 4\_02. Функционал компании это:
	- перечень бизнес-функций и функций менеджмента
	- перечень бизнес-функций  $\bullet$

4 06. Какая модель отвечает на вопрос «кто-что-кому-как»?

- модель структуры данных
- $\bullet$ организационно-функциональная модель
- стратегическая модель целеполагания
- функционально-технологическая модель  $\bullet$

4\_07. Установите соответствие между информационными моделями и вопросами, на которые они должны отвечать.

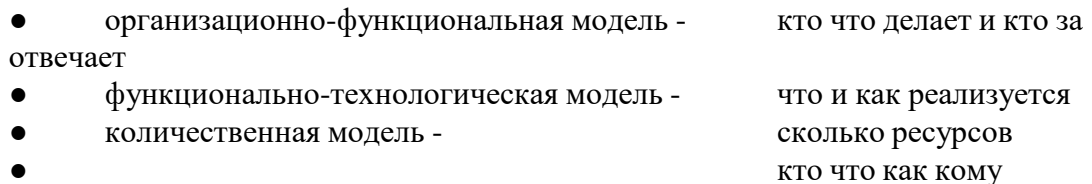

4 12. Дайте определение понятию «основные бизнес-процессы»:

процессы, охватывающие весь комплекс функций управления на уровне каждого бизнес-процесса и бизнес-системы в целом

4\_14. Какая модель отражает существующее на момент обследования положение дел в организации?

- модель «как должно быть»
- референтная модель  $\bullet$

4 17. Укажите, какой подход к моделированию лучше соответствует тому или иному способу описания деятельности компании.

статическое описание функциональный подход  $\bullet$ динамическое описание процессный подход объектный полхол

4 19. «Процессный подход предполагает смещение акцентов от управления отдельными структурными элементами на управление сквозными бизнес-процессами, связывающими деятельность всех структурных элементов». Это утверждение - ... (верно/неверно)

4\_21. Что является главным критерием адекватности структурной модели предметной области?

- понятность для заказчиков и разработчиков
- однозначное описание структуры предметной области  $\bullet$
- функциональная полнота разрабатываемой ИС  $\bullet$

4\_22. Укажите требования к модели предметной области?

● функциональная полнота разрабатываемой ИС

4\_28. Какие основные понятия используются при создании функциональной диаграммы IDEF0?

- внешние источники и получатели данных
- хранилища данных

### **Критерии оценивания** тестов

В течении всего срока изучения (2 семестра) проводится 5 тестов (4 по отдельным темам, и один итоговый); все они содержат 5 или 10 вопросов следующих видов:

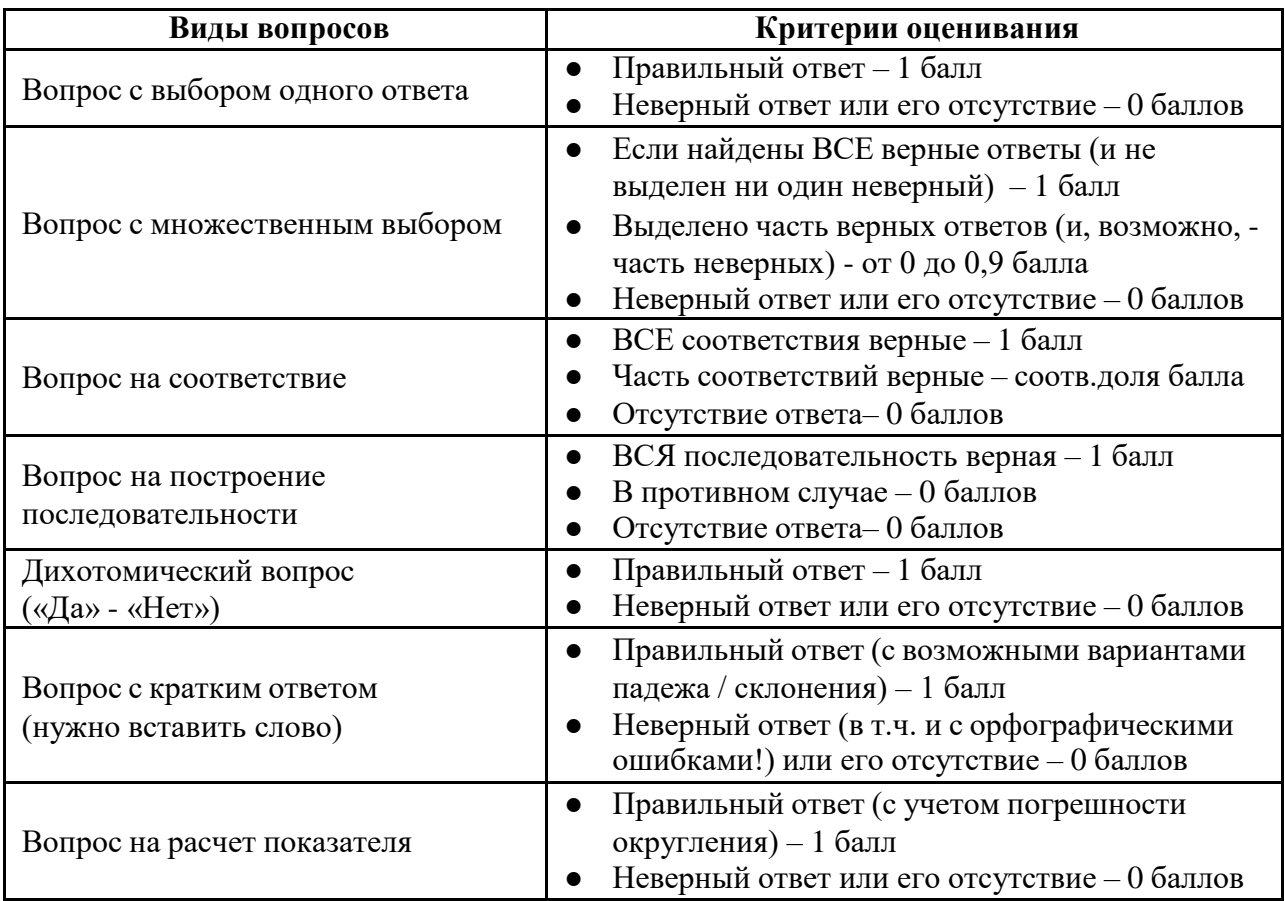

«Оценка» за тест - сумма набранных баллов.

# **2. Список вопросов и (или) заданий для проведения промежуточной аттестации**

### **Вопросы к экзамену**

- 1. Классификация ИС.
- 2. Особенности этапа тестирования.
- 3. Назначение модели «как есть».
- 4. Определение понятия «жизненный цикл ПО ИС».
- 5. Классификация процессов жизненного цикла..
- 6. Какую модель жизненного цикла следует использовать при разработке простейшей ИС?
- 7. Стадии процесса канонического проектирования ИС.
- 8. Цели и объекты обследования предприятия.
- 9. Состав проектной документации на ИС.
- 10. Состав ТЗ на разработку ИС.
- 11. Понятие типового проекта.
- 12. Критерии оценки ТПР.
- 13. Какой модели жизненного цикла соответствует прототипное проектирование ИС?
- 14. Определение понятия «функция».
- 15. Различия между функциональной и процессной организацией управления предприятием.
- 16. Определение понятия «бизнес–процесс».
- 17. Принципы структурного моделирования.
- 18. Назначение моделей IDEF0.
- 19. Назначение контекстной диаграммы.
- 20. Правила задания стрелок на диаграммах IDEF0.
- 21. Назначение моделей IDEF3.
- 22. Состав и функции структурных подразделений предприятия.
- 23. Состав и назначение диаграмм деятельности.
- 24. Какие средства использовались для описания информационного взаимодействия элементов модели?

Какие средства использовались для описания поведения функциональных элементов предприятия?

**ЗАЧЕТ** (в 5-м семестре) ставится по итогам работы в семестре:

- если выполнены:
	- o Практические работы №1 и №2,
	- o тесты №1 и №2,
- и набрано не менее 25 баллов,

то оценка «зачтено» ставится «автоматом».

В противном случае на Зачете придется выполнить недостающий Тест и/или Практическую работу или «переделать» те, что были выполнены менее чем наполовину.

### **Критерии оценивания**:

Оценка «**зачтено**» ставится, если за недостающие тест и/или практическую работу, выполняемые на Зачете, будет набрано не менее 50% баллов за каждый тест/работу, а в сумме за все 4 вида контрольных мероприятий 1-го семестра - не менее 20 баллов. В противном случае ставится оценка «**незачтено**».

**ЭКЗАМЕН** проводится по окончании изучения всего курса (в 6-м семестре).

Некоторым, наиболее добросовестным студентам оценка за Экзамен может быть поставлена «автоматом» при соблюдении следующих условий:

- ✔ все виды текущей и промежуточной аттестации были выполнены в срок;
- ✔ за каждый вид было набрано не менее определенного уровня»;
- ✔ в сумме за весь семестр была набрана определенная сумма бабллов.

Оценка «отлично» может быть предложена, если:

- − набрано 90% и более от максимально возможной суммы баллов,
- − а за каждый вид работ не менее «порогового» уровня.

Оценка «хорошо» может быть предложена, если:

- − набрано 70% и более (но менее 90%) от максимально возможной суммы баллов,
- − а за каждый вид работ не менее «продвинутого» уровня.

Остальные студенты (и те, кто хочет повысить предложенную оценку) сдают Экзамен, который проводится в традиционной форме: студент должен ответить на один из 25 билетов, состоящих из одного теоретического вопроса и одной практической задачи на построение диаграмм.

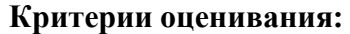

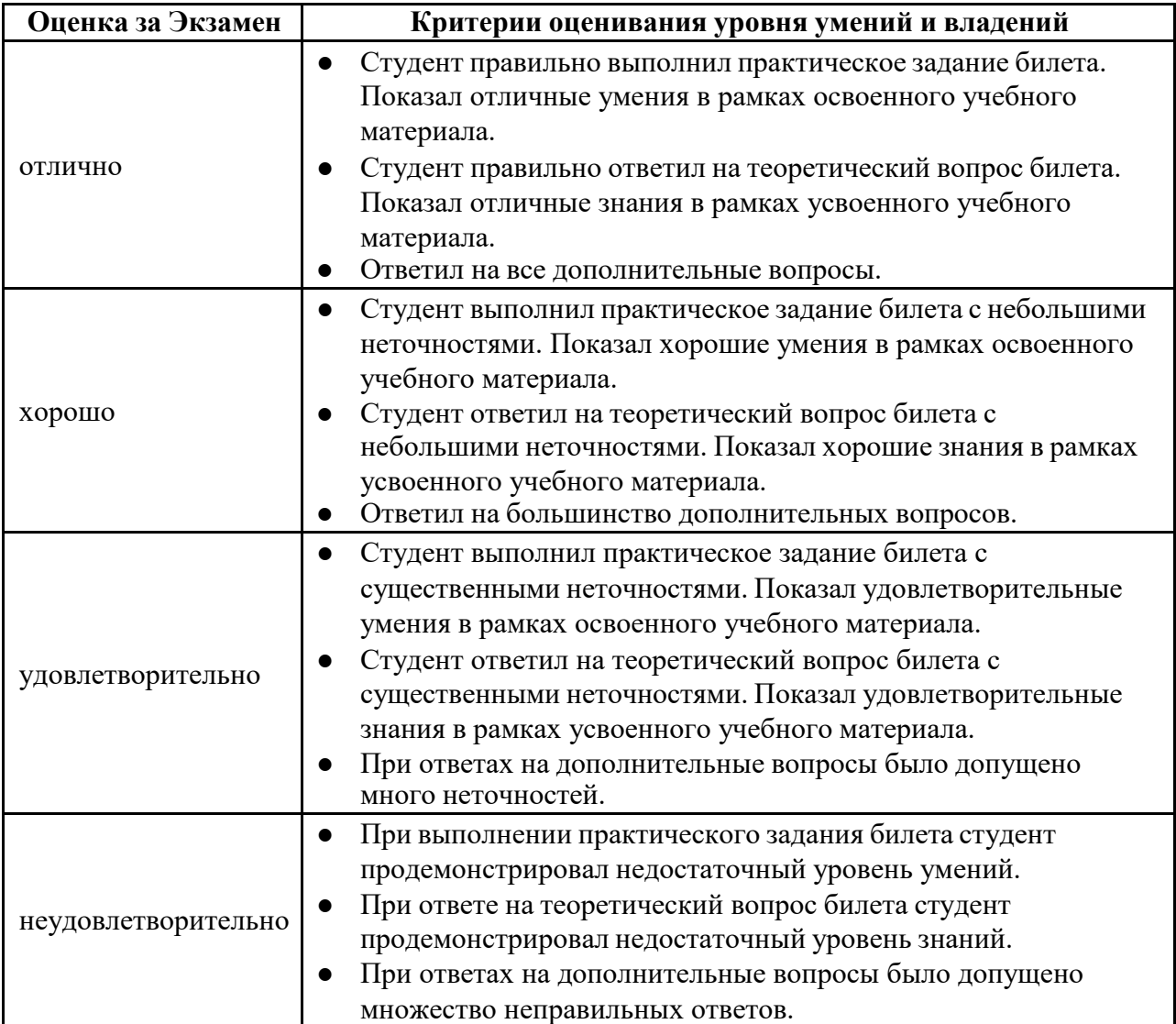

# **Пример экзаменационной задачи**

### **Описание модели**

Рассмотрим деятельность деканата одного из факультетов университета (пусть, для определенности, это будет факультет ИВТ) по управлению контингентом студентов.

На факультете есть бакалавриат (обучение - 4 года), магистратура (2 года) и специалитет (5 лет) по разным направлениям. Форма обучения - очная.

Деканат факультета осуществляет следующие операции, непосредственно связанные с движением контингента студентов:

- 1. На основании информации из Приемной комиссии (ее деятельность в рамках данной модели не рассматривается!) **зачисляет студентов** на факультет и **распределяет их по группам** (в соответствии с направлением и с учетом пожеланий студентов).
- 2. Во время сессии собирает зачетные и экзаменационные ведомости, заносит информацию в общую ИС университета и анализирует результаты сессии по факультету.
- 3. **Отчисляет студентов**:
	- a. не выполнивших учебную нагрузку (т.е. не сдавших сессию вовремя и имеющих определенное количество задолженностей на «контрольные даты», определяемые Ректоратом);
	- b. не оплативших свое обучение в установленные сроки (на основании информации из Бухгалтерии университета);
	- c. по собственному желанию (на основании их заявления, подписанного Деканом).
- 4. **Отправляет студентов в академический отпуск** по медицинским показаниям (на основании справок из лечебных учреждений).
- 5. **Переводит на следующий курс** студентов, успешно сдавших ЛЕТНЮЮ сессию.
- 6. **Выпускает студентов**, успешно защитивших диплом.
- 7. Во время обучения выдает студентам (и/или по запросам организаций) различного рода Справки, подтверждающие факт их обучения на факультете.

Для разработки модели используем методологию функционального моделирования SADT в среде **IDEF0**, как наиболее соответствующую целям и задачам структурного анализа.

*Результат моделирования средствами Ramus представлен на скриншотах ниже. Можно использовать любое другое доступное средство моделирования (или «нарисовать» диаграммы с помощью автофигур MS Word, или даже - «от руки»).* ☺

Контекстная диаграмма (диаграмма самого верхнего уровня):

Диаграмма декомпозиции (для упрощенной модели достаточно одного уровня декомпозиции):

### **Приложение №2 к рабочей программе дисциплины «Проектирование информационных систем»**

#### **Методические указания для студентов по освоению дисциплины**

Основной формой изложения учебного материала по дисциплине «Проектирование информационных систем» являются лекции, причем в достаточно большом объеме. Это связано с тем, что в основе процессов моделирования и проектирования лежит особый прикладной аппарат, с помощью которого решаются довольно сложные и объемные задачи. По всем темам предусмотрены лабораторные (практические) занятия, в процессе которых происходит закрепление лекционного материала путем применения его к конкретным задачам и отработка практических навыков моделирования.

Для успешного освоения дисциплины очень важно выполнение всех практических заданий (дома). Примеры решения разбираются на лекциях и практических занятиях, при необходимости по наиболее трудным темам проводятся дополнительные консультации. Для успешного выполнения заданий необходимо знать и понимать лекционный материал. Поэтому в процессе изучения дисциплины рекомендуется регулярное повторение пройденного лекционного материала. Материалы лекций необходимо прорабатывать дома и при необходимости дополнять информацией из учебной (и методической) литературы и других рекомендованных источников.

Для проверки и контроля усвоения теоретического материала в течение обучения проводятся также мероприятия по текущей аттестации в виде тестов, реализованных в ЭУК «Проектирование ИС» в Электронном университете Moodle ЯрГУ. Выполнение тестов, также как и Практических работ, в данном курсе является обязательным.

В конце первого семестра изучения дисциплины студенты сдают зачет, в конце всего курса – экзамен. Зачет ставится по итогам работы в семестре, т.е. при условии выполнения всех видов работ и наборе определенного количества баллов (что оговаривается в начале года, во вводной лекции, и уточняется ближе к концу семестра). Не выполнившие эти требования выполняют на зачете несделанные или сделанные, но с низкими оценками, задания: тесты выполняются непосредственно во время зачета, а практические задания (в силу их трудоемкости) должны быть выполнены ДО зачета.

Итоговая оценка за год определяется суммой набранных за весь курс баллов и может быть повышена на экзамене.

Некоторым, наиболее добросовестным студентам, выполнявшим в обоих семестрах все виды работ в срок и набравшим определенную сумму баллов (но не менее 50% от максимальной), экзаменационная оценка и/или «зачет» могут быть поставлены «автоматом». Обычно используется следующая «шкала»: при наборе более 90% от максимально возможной суммы баллов предлагается оценка «5», от 70% до 90% - «4», от 50% до 70% - «3».

В случае, если студент предпочитает вариант со сдачей экзамена (чтобы повысить предложенную оценку), для наиболее добросовестных из них предусмотрена возможность отказа от теоретического вопроса. Решение практической задачи - хотя бы частичное является обязательным условием для сдачи экзамена.

Экзамен проводится в «традиционной форме» - студентам предлагаются экзаменационные билеты, каждый из которых включает в себя теоретический вопрос и практическую задачу. На экзамене разрешается пользоваться техническими и программными средствами для выполнения задачи (ноутбук с установленными на нем Ramus, MS Visio и/или др. CASE-средствами).